# VYSOKÉ UČENÍ TECHNICKÉ V BRNĚ

Fakulta elektrotechniky a komunikačních technologií

BAKALÁŘSKÁ PRÁCE

Brno, 2021 **Stanislav Rázek** 

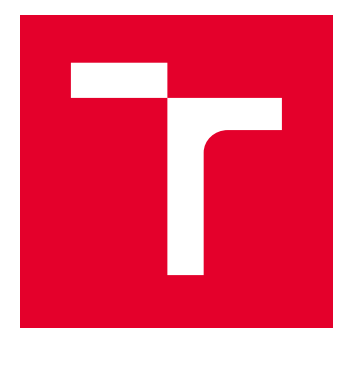

# VYSOKÉ UČENÍ TECHNICKÉ V BRNĚ

BRNO UNIVERSITY OF TECHNOLOGY

## FAKULTA ELEKTROTECHNIKY A KOMUNIKAČNÍCH TECHNOLOGIÍ

FACULTY OF ELECTRICAL ENGINEERING AND COMMUNICATION

## ÚSTAV AUTOMATIZACE A MĚŘICÍ TECHNIKY

DEPARTMENT OF CONTROL AND INSTRUMENTATION

# LED DISPLAY PRO DOPRAVNÍK TESTBEDU I4.0

LED DISPLAY FOR CONVEYOR FOR TESTBED I4.0

BAKALÁŘSKÁ PRÁCE BACHELOR'S THESIS

AUTOR PRÁCE AUTHOR

Stanislav Rázek

VEDOUCÍ PRÁCE **SUPERVISOR** 

Ing. Tomáš Sýkora

BRNO 2021

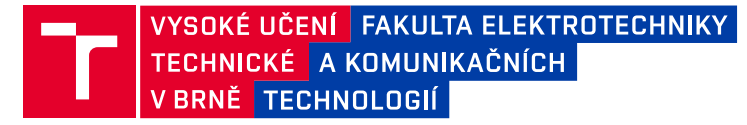

## **Bakalářská práce**

bakalářský studijní program **Automatizační a měřicí technika**

Ústav automatizace a měřicí techniky

*Student:* Stanislav Rázek *ID:* 211437 *Ročník:* 3 *Akademický rok:* 2020/21

#### **NÁZEV TÉMATU:**

#### **LED display pro dopravník testbedu I4.0**

#### **POKYNY PRO VYPRACOVÁNÍ:**

Práce se zabývá návrhem HW a tvorbou SW pro maticovou LED zobrazovací jednotku realizující uživatelské rozhraní výdejního dopravníkového pásu.

- 1. Seznamte se s výdejním dopravníkovým pásem a požadovaným principem činnosti.
- 2. Definujte požadavky na HW a SW zařízení.
- 3. Vyberte vhodné komponenty.
- 4. Navrhněte a realizujte HW.
- 5. Navrhněte SW.
- 6. Implementujte SW.
- 7. Výsledné zařízení otestujte a zhodnoťte dosažené výsledky.

#### **DOPORUČENÁ LITERATURA:**

An Industry 4.0 Testbed (Self-Acting Barman): Principles and Design (Kaczmarczyk, 2018)

*Termín zadání:* 8.2.2021 *Termín odevzdání:* 24.5.2021

*Vedoucí práce:* Ing. Tomáš Sýkora

**doc. Ing. Václav Jirsík, CSc.** předseda rady studijního programu

#### **UPOZORNĚNÍ:**

Autor bakalářské práce nesmí při vytváření bakalářské práce porušit autorská práva třetích osob, zejména nesmí zasahovat nedovoleným způsobem do cizích autorských práv osobnostních a musí si být plně vědom následků porušení ustanovení § 11 a následujících autorského zákona č. 121/2000 Sb., včetně možných trestněprávních důsledků vyplývajících z ustanovení části druhé, hlavy VI. díl 4 Trestního zákoníku č.40/2009 Sb.

Fakulta elektrotechniky a komunikačních technologií, Vysoké učení technické v Brně / Technická 3058/10 / 616 00 / Brno

### **ABSTRAKT**

Bakalářská práce se zabývá návrhem hardware a tvorbou a software pro maticový LED displej, který bude následně použit v projektu barman. LED displej je ovládán pomocí mikrokontroléru. Uchycen je mezi hliníkovými profily, tvořícími jeho rám. Jeho funkce je zobrazování informací a tvorba grafického uživatelského rozhraní výdejního dopravníkového pásu.

## **KLÍČOVÁ SLOVA**

LED displej, ESP, DPS, Průmysl 4.0, barman, NX Siemens

#### **ABSTRACT**

The bachelor's thesis deals with the design of hardware and the creation of software for a matrix LED display, which will then be used in the bartender project. The LED display is controlled by a microcontroller. It is attached between the aluminum profiles forming its frame. Its function is to display information and create a graphical user interface for the dispensing conveyor belt.

#### **KEYWORDS**

LED display, ESP, PCB, Industry 4.0, bartender, NX Siemens

RÁZEK, Stanislav. LED display pro dopravník testbedu I4.0. Brno, 2020, 46 s. Bakalářská práce. Vysoké učení technické v Brně, Fakulta elektrotechniky a komunikačních technologií, Ústav automatizace a měřicí techniky. Vedoucí práce: Ing. Tomáš Sýkora

Vysázeno pomocí balíčku thesis verze 4.00; http://latex.feec.vutbr.cz

### PROHLÁŠENÍ

Prohlašuji, že svou bakalářskou práci na téma "LED display pro dopravník testbedu 14.0" jsem vypracoval samostatně pod vedením vedoucího bakalářské práce a s použitím odborné literatury a dalších informačních zdrojů, které jsou všechny citovány v práci a uvedeny v seznamu literatury na konci práce.

Jako autor uvedené bakalářské práce dále prohlašuji, že v souvislosti s vytvořením této bakalářské práce jsem neporušil autorská práva třetích osob, zejména jsem nezasáhl nedovoleným způsobem do cizích autorských práv osobnostních a/nebo majetkových a jsem si plně vědom následků porušení ustanovení § 11 a následujících autorského zákona č. 121/2000 Sb., o právu autorském, o právech souvisejících s právem autorským a o změně některých zákonů (autorský zákon), ve znění pozdějších předpisů, včetně možných trestněprávních důsledků vyplývajících z ustanovení části druhé, hlavy VI. díl 4 Trestního zákoníku č. 40/2009 Sb.

Brno . . . . . . . . . . . . . . . . . . . . . . . . . . . . . . . . . . . . . . . . . . . . . . . . .

podpis autora

## PODĚKOVÁNÍ

Rád bych poděkoval vedoucímu diplomové práce panu Ing. Tomáši Sýkorovi za profesionální vedení, velkou trpělivost, množství času, které musel obětovat a objektivní kritiku práce. Také bych chtěl poděkovat své rodině a přítelkyni za podporu a motivaci.

# **Obsah**

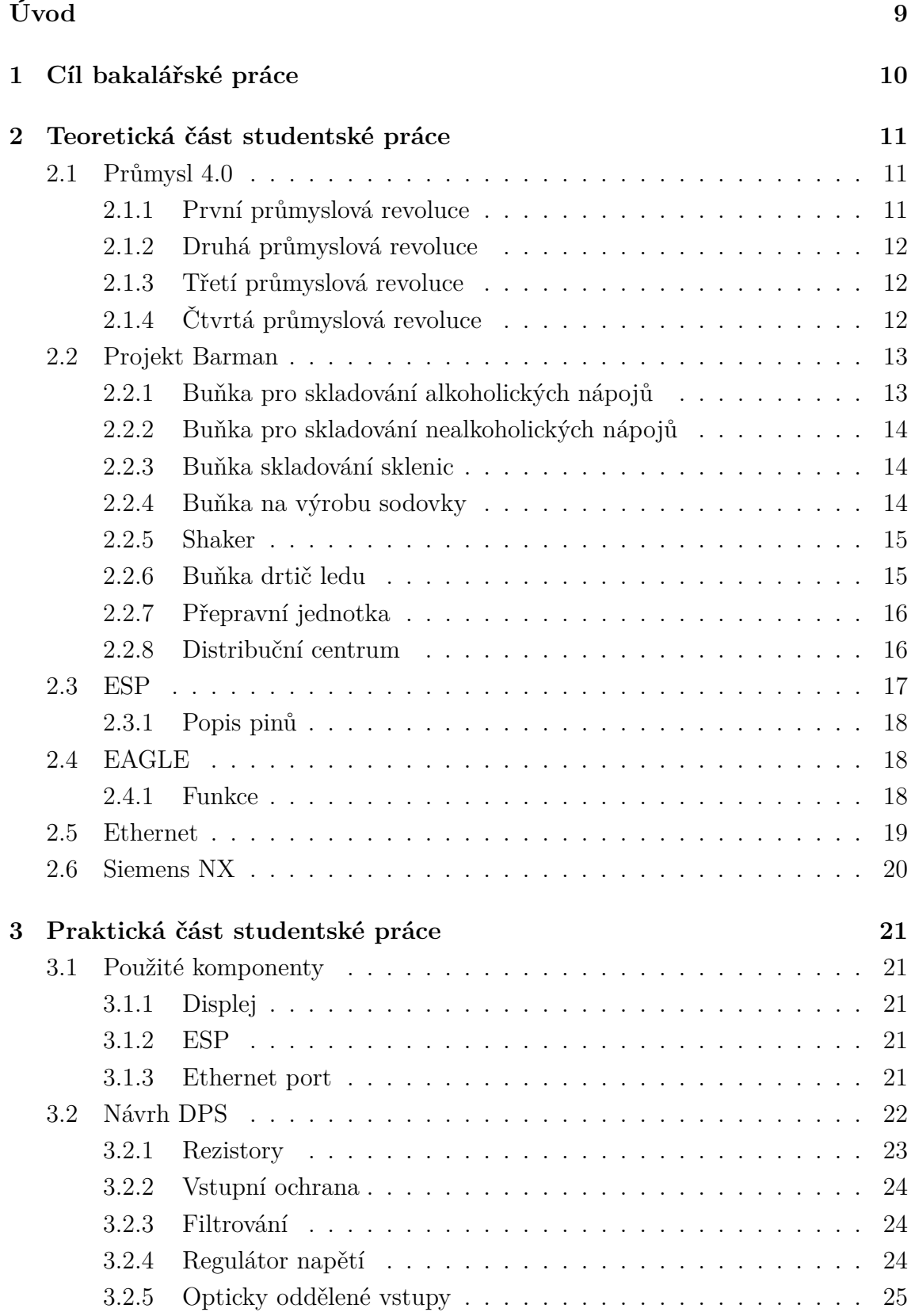

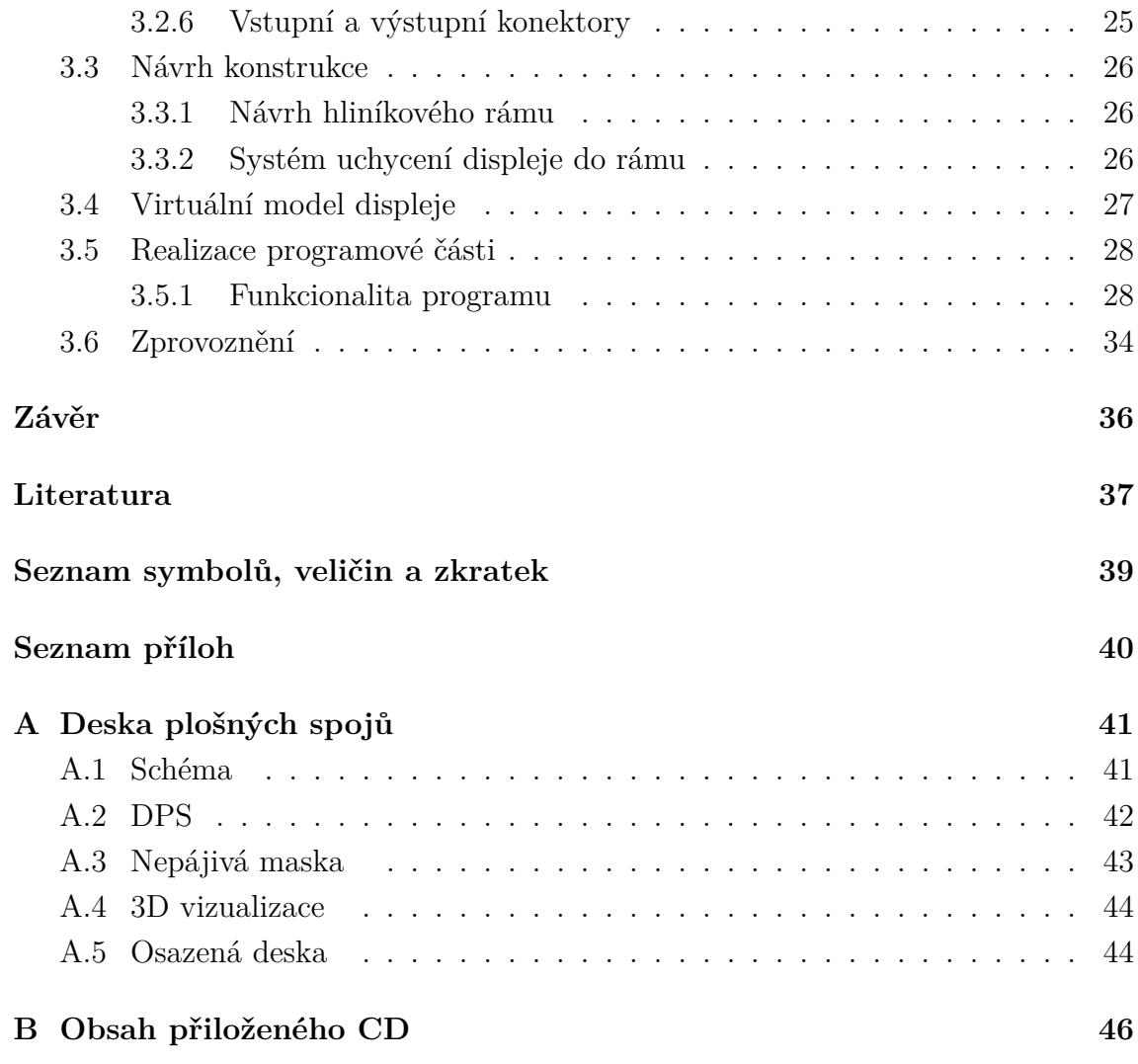

# **Seznam obrázků**

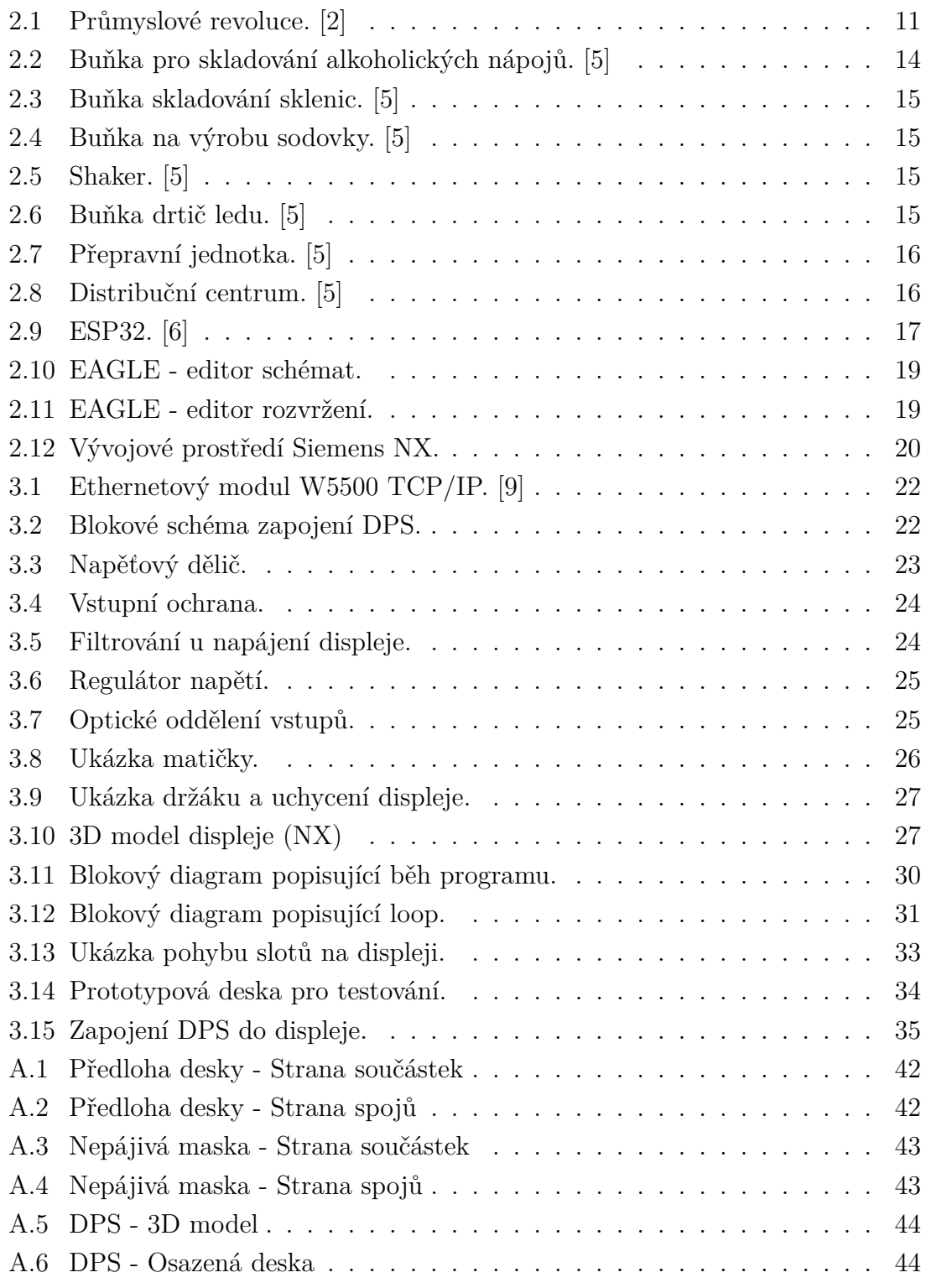

# **Úvod**

Tato bakalářská práce je součástí projektu Self-Acting Barman. Tento projekt má demonstrovat "chytrou továrnu". Ta je systémem, který zahrnuje většinu myšlenek Průmyslu 4.0. Tato iniciativa bývá také označována jako čtvrtá průmyslová revoluce.

Koncepce projektu testovacího zařízení barman vznikla ve skupině průmyslové automatizace na ústavu automatizace a měřící techniky FEKT VUT v Brně. Jedná se o modulární decentralizovaný systém, kde jednotlivé moduly mohou být řešeny samostatně.

Autoři projektu přišli s nápadem, jak studentům přiblížit budoucí změny, které čtvrtá průmyslová revoluce přinese, a to navrhnutím projektu barman. Ten zahrnuje většinu myšlenek Průmyslu 4.0. S ohledem na studenty zvolili model, který bude pro studenty vyrábět nápoje. Je to zařízení sloužící pro přiblížení a testování technik Průmyslu 4.0.

Tato bakalářská práce má za cíl prakticky usnadnit přenos informací uživateli pomocí uživatelského rozhraní. To bude provedeno pomocí LED displeje.

Displej prostřednictím komunikačních prostředků získá informace z databáze barmana a následně je bude zpracovávat. Na displeji se budou informace o jednotlivých nápojích virtuálně pohybovat přímo nad nimi. Celá konstrukce, tvořená třemi displeji a rámem z hliníkových profilů, bude upevněna nad výdejní okénko. Bude to první kontakt člověka s barmanem.

Práce je rozdělena do čtyř částí. První je cíl práce, kde se shrnují požadované výsledky. Druhá je teoretická část, kde se řeší vysvětlení pojmu Průmysl 4.0, princip činnosti barmana, ESP (extrasensory perception), programovacího prostředí EAGLE, Ethernet a Siemens NX. Třetí část je praktická. Ta se zabývá návrhem a výrobou DPS (Deska plošných spojů), návrhem konstrukce, realizací SW, vytvořením virtuálního modelu v NX a zprovozněním. Čtvrtá, závěrečná část, shrnuje dosažené výsledky.

# **1 Cíl bakalářské práce**

Cílem práce je navrhnout, prakticky zrealizovat a naprogramovat LED display, který bude součástí projektu barman. Automatický barman bude vytvářet nápoje dle nabídky, následně nápoje ve skleničkách umístí na dopravníkový pás, který se nachází za výjedním okénkem. Na kruhovém dopravníkovém pásu budou jednotlivé skleničky s nápoji kroužit. Nad výdejním okénkem bude umístěný LED displej. Nad každým nápojem budou informace (ID, jméno zákazníka a sklenice). Tyto informace budou kopírovat pohyb sklenice.

Cíle práce se dají shrnout do následujících bodů:

- 1. Seznámit se s projektem "barman"
- 2. Zprovoznit maticovou LED pomocí ESP
- 3. Navrhnout DPS, který se připojí na maticovou LED
- 4. Realizovat návrh DPS
- 5. Navrhnout kryt z hliníkových profilů
- 6. Realizovat kompletní HW
- 7. Naprogramovat SW
- 8. Zprovoznit a otestovat

## **2 Teoretická část studentské práce**

Text obsažený v následujících podkapitolách je věnován teoretické části této práce.

### **2.1 Průmysl 4.0**

Průmysl 4.0 je nazýván čtvrtou průmyslovou revolucí. První průmyslovou revolucí bylo zavádění mechanických parních strojů. Po ní přišla masová produkce založená na využívání elektrické energie. Jako třetí v pořadí přišla elektronická revoluce využívající roboty a další prvky průmyslové automatizace. Na obrázku 2.1 jsou vidět jednotlivé znaky Průmyslových revolucí i s jednoduchým popisem. [1]

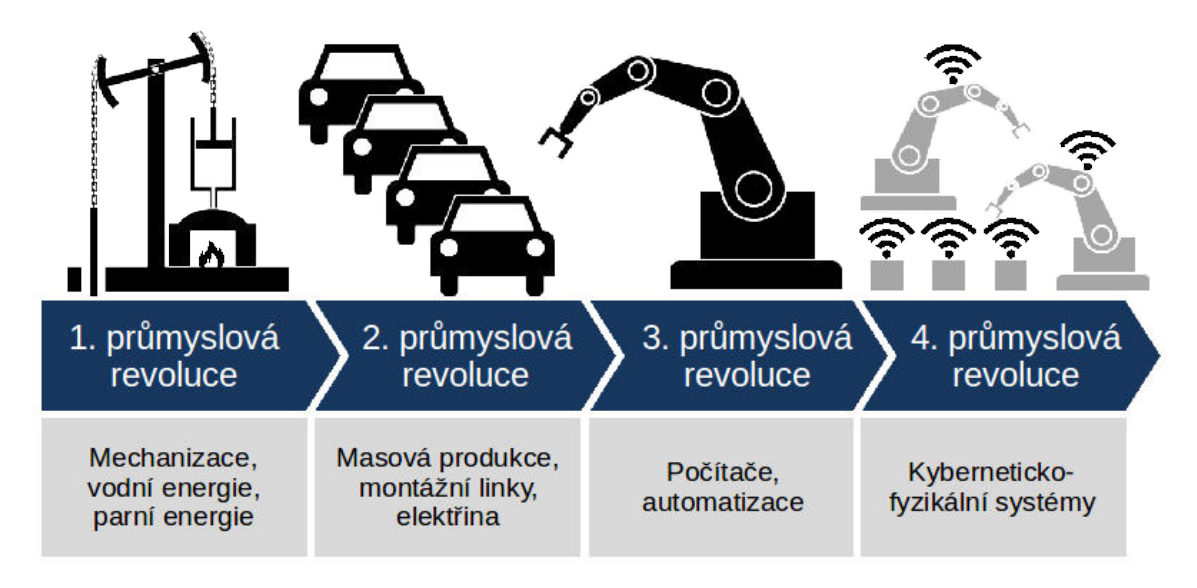

Obr. 2.1: Průmyslové revoluce. [2]

#### **2.1.1 První průmyslová revoluce**

Počátek první průmyslové revoluce se odhaduje na 18. století. Za její začátek považujeme objevení parní energie a mechanizace výroby. Důležitým momentem byl vynález Edmunda Cartwrighta, a to mechanický tkací stav. V tomto období se začali ve velkém využívat nové zdroje energie a to uhlí a pára. I díky tomu je často za symbol první průmyslové revoluce označovaný parní stroj. Klíčovým pojmem je industrializace. [3]

První průmyslová revoluce probíhala ještě v 19. století, kdy se dokončoval přechod od ruční výroby v manufakturách ke strojní velkovýrobě. Dopad první průmyslové revoluce na společnost byl obrovský, zásadně se změnily všechny obory hospodářství. S tím souviselo zakládání sídel, kompletní změna životního stylu a vznik soukromého vlastnictví. [3]

#### **2.1.2 Druhá průmyslová revoluce**

Druhá průmyslová revoluce začala v 19. století. Za začátek považujeme objev elektrické energie a zavedení montážních linek. Navazuje bezprostředně na první průmyslovou revoluci (konec 19. století). Přesné datum se nejvíce spojuje s rokem 1879, kdy T. A. Edison vynalezl žárovku. [3]

Důležitým jménem této revoluce je také určitě Henry Ford, který si princip hromadné výroby přenesl do své automobilové výroby. Celý proces se výrazně zrychlil a byl levnější. [4]

#### **2.1.3 Třetí průmyslová revoluce**

Za počátek třetí průmyslové revoluce je považováno vyrobení prvního programovatelného logického automatu (PLC). Často se zde vyskytují pojmy jako např. automatizace, elektronika, informační technologie atd. PLC je malý průmyslový počítač, který řídí procesy v reálném čase. Pro PLC je charakteristické, že se jejich činnost vykonává v cyklech. [3]

#### **2.1.4 Čtvrtá průmyslová revoluce**

V případě Průmyslu 4.0 se jedná o propojení zařízení do jednotného digitálního celku. Myšlenky vychází z dokumentu, který byl prezentován na Hannoveském veletrhu (2013). Základní myšlenky se ale objevily již dříve (2011). [2]

Průmysl 4.0 je založený na vzájemně spolupracujících systémech, samostatně řízených "chytrou továrnou". Chytrá továrna je nejdůležitějším prvkem přechodu k čistě automatizovanému běhu systémů. Umí autonomně a efektivně řídit kompletní proces, pro který jsou určeny. V chytrých továrnách spolu komunikují stroje s lidmi, nicméně je požadavek na to, aby byla přítomnost lidské části co nejmenší.

Hlavní myšlenky Průmyslu 4.0 lze shrnout takto: [1, 2]

- 1. Interoperabilita Pokročilé prostředí pro správu aktiv, které umožňuje výměnu informací mezi všemi účastníky výroby prostřednictvím systémů
- 2. Virtualizace Propojením údajů ze senzorů s virtuálními údaji ze simulačních modelů skutečné továrny vznikne virtuální dvojče produkčního zařízení umožňující simulaci a optimalizaci celého výrobního procesu
- 3. Decentralizace Autonomní řízení jednotlivých segmentů účastnících se procesu
- 4. Rozhodování v reálném čase Shromažďování a analýza dat a jejich následný přenos do odpovídajících částí chytré továrny
- 5. Adaptivní výroba Produkt je schopen samostatně reagovat na aktuální stav procesu.
- 6. Modularita Přizpůsobitelné rozložení výrobní buňky na měnící se požadavky optimalizací jednotlivých částí chytré továrny
- 7. Rozšířená realita Usnadňuje jednodušší integraci člověka do výrobního procesu

Kdybychom to měli shrnout, tak je cílem urychlení vývoje robotů a moderních automatizovaných řídících systémů, které budou co nejméně potřebovat spolupráci člověka.

S příchodem čtvrté průmyslové revoluce se zároveň bude muset změnit i společnost. Tato revoluce s sebou sice přináší nová pracovní místa, ale také sebere práci jiným. Bude potřeba přizbůsobení společnosti a rekvalifikace jednotlivců. To bude mít určitě velké ekonomické důsledky, nicméně je otázkou času, než se lidstvo s touto revolucí ztotožní. Průmysl 4.0 vytváří velké množství příležitostí a možností, nicméně i trochu neznáma a hrozby.

## **2.2 Projekt Barman**

Celý projekt "barman" vymyslela skupina průmyslové automatizace na katedře řízení a instrumentace VUT v Brně.

Tento projekt má za cíl prakticky demonstrovat a ověřit principy stanovené v koncepčním systému známém jako Průmysl 4.0, především modularity výrobních zařízení, přizpůsobení výrobního cyklu a horizontální integrace. Koncepce barmana je modulární, tzn. že všechny výrobní buňky jsou řešeny jako samostatné jednotky a budou mít autonomní řízení své funkce. [5]

Celý projekt se dělí do několika segmentů.

#### **2.2.1 Buňka pro skladování alkoholických nápojů**

Umožňuje skladování a distribuci alkoholických nápojů v malých objemech, např. 2 cl, a automatický výdej skladovaných alkoholických nápojů do připravené sklenice. Operaci provádí vestavěný planární manipulátor, viz obrázek 2.2. [5]

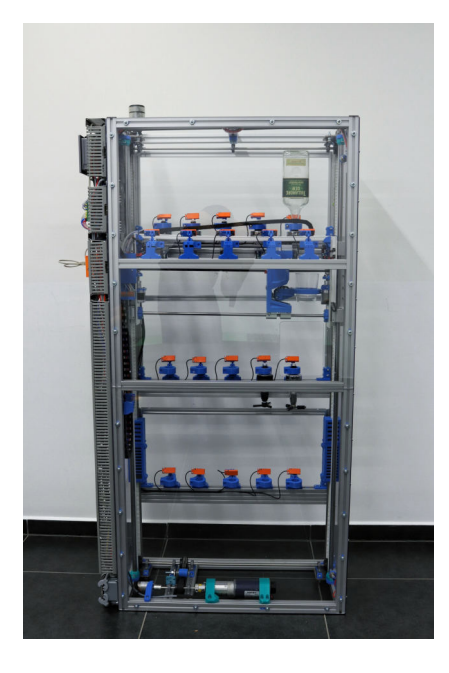

Obr. 2.2: Buňka pro skladování alkoholických nápojů. [5]

#### **2.2.2 Buňka pro skladování nealkoholických nápojů**

Usnadňuje skladování nealkoholických nápojů a distribuci objemu uloženého zboží do předem vybrané sklenice. Systém obsahuje automatizovaný chladicí prvek, který čerpá chladicí kapalinu z centrálního generátoru. [5]

#### **2.2.3 Buňka skladování sklenic**

Rozhodující segment celého výrobního cyklu, který transformuje virtuální formu produktu do fyzického kontejneru, je sklenice s paměťovým čipem. Buňka skladování sklenic, viz obrázek 2.3, získá virtuální instanci vyrobeného produktu, přenese tuto instanci na čip, který je připevněný na spodní část sklenice, a připraví plavidlo k přepravě. [5]

#### **2.2.4 Buňka na výrobu sodovky**

Buňka na výrobu sodovky, viz obrázek 2.4, umožňuje výrobu a skladování šumivé vody (sodovky) a distribuuje požadované množství kapaliny do předem vybrané sklenice. Pokud skladovanou tekutinu nelze dodat v dostatečném množství, protože jí je nedostatek pro splnění úkolu, buňka samostatně vyrobí chybějící množství. Je zde zabudován automatizovaný systém pro doplňování jednotlivých zdrojových materiálů, které jsou potřeba k výrobě, jako je např.  $CO<sub>2</sub>(Oxid uhličitý)$ . [5]

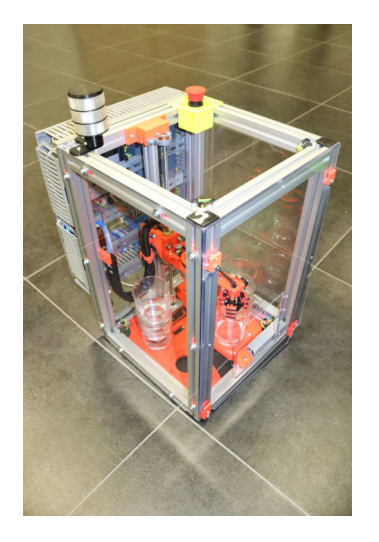

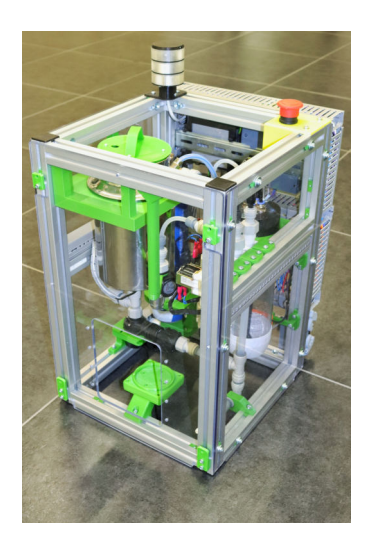

Obr. 2.3: Buňka skladování sklenic. [5] Obr. 2.4: Buňka na výrobu sodovky. [5]

### **2.2.5 Shaker**

Shaker, viz obrázek 2.5, automaticky sjednocuje kapaliny ve sklenici pomocí protřepání. Vzhledem k rozdílnému obsahu jednotlivých sklenic obsahuje buňka "pračku" k čištění komponentů po každém cyklu, čímž se udržuje vysoká kvalita následujícího produktu. [5]

### **2.2.6 Buňka drtič ledu**

Zajišťuje skladování ledu a přesné dávkování do nádoby. Množství ledu se stanoví průběžným vážením sklenice s obsahem. Drtič ledu je na obrázku 2.6. [5]

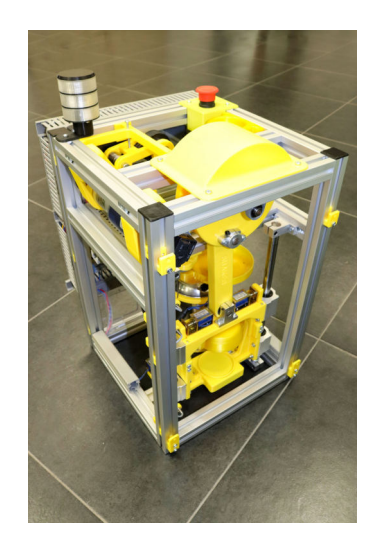

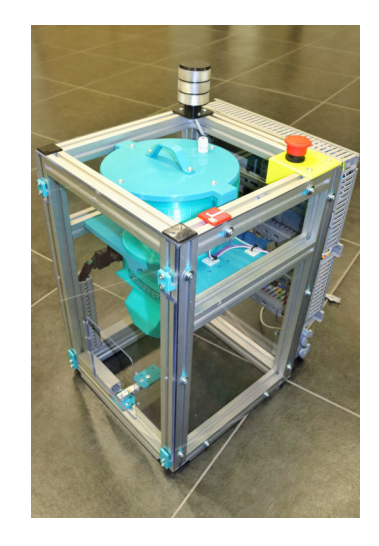

Obr. 2.5: Shaker. [5] Obr. 2.6: Buňka drtič ledu. [5]

### **2.2.7 Přepravní jednotka**

Transportér (robotický manipulátor) přemisťuje polotovary mezi jednotlivými autonomními buňkami. Skutečný provoz je řešen jako služba objednaná nebo rezervovaná produktem prostřednictvím jeho administračního rozhraní. Detail přepravní jednotky je ukázán na obrázku 2.7. [5]

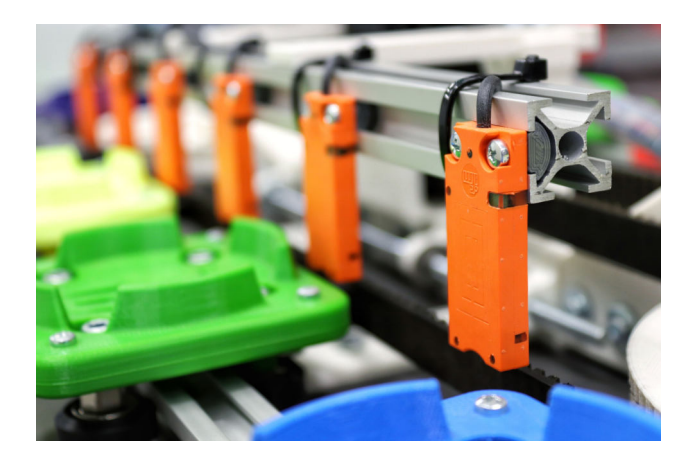

Obr. 2.7: Přepravní jednotka. [5]

### **2.2.8 Distribuční centrum**

Jednotka se skládá z dopravníkového pásu, viz obrázek 2.8, který v bezpečnostní zóně přijímá plné nádoby obsahující produkty a zajišťuje jejich distribuci v zóně. Každý produkt na dopravníku je jasně vizuálně identifikován právě maticovou LED, kterou se zabývá tato práce. [5]

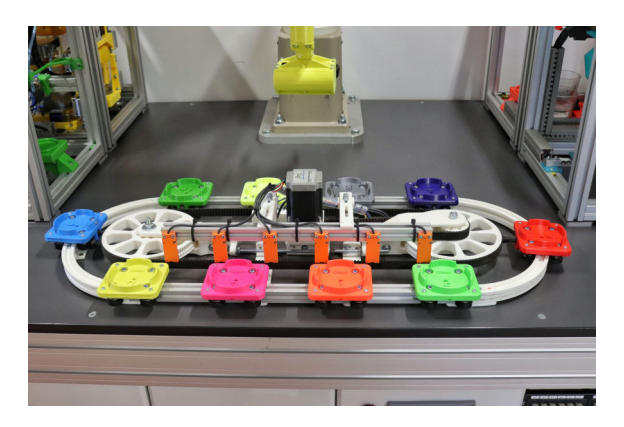

Obr. 2.8: Distribuční centrum. [5]

## **2.3 ESP**

ESP32-DevKit v1, viz obrázek 2.9, je výkonný modul, který se zaměřuje na širokou škálu aplikací, od sítí senzorů s nízkou spotřebou, až po nejnáročnější kódování hlasu či streamování hudby. [6]

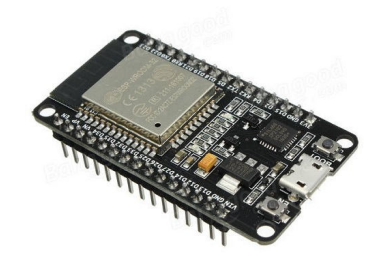

Obr. 2.9: ESP32. [6]

Jádrem tohoto modulu je čip ESP32-D0WDQ6. Integrovaný čip je navržen tak, aby byl škálovatelný a přizpůsobivý. Existují dvě jádra CPU, která lze individuálně ovládat. Taktovací frekvence procesoru je nastavitelná od 80 MHz do 240 MHz. [6]

ESP32 integruje bohatou sadu periferií, např. kapacitních dotykových senzorů, Hallových senzorů, rozhraní SD karty, Ethernetu, vysokorychlostního SPI, UART. [6]

Integrace Bluetooth a Wi-Fi zajišťuje, že lze spolupracovat se širokou škálou aplikací: použití Wi-Fi umožňuje velký fyzický dosah a přímé připojení k internetu prostřednictvím Wi-Fi routeru, pomocí Bluetooth umožňuje uživateli připojit se k telefonu. [6]

Modul podporuje datovou rychlost až 150 Mbps, aby zajistil nejširší fyzický rozsah. Jako takový modul nabízí špičkové technické specifikace a nejlepší výkon pro elektronickou integraci, dosah, spotřebu energie a konektivitu. [6]

Operační systém je freeRTOS s LwIP; Integrovaný je také protokol TLS 1.2 s hardwarovou akcelerací. Podporována je také zabezpečená bezdrátová aktualizace, takže uživatelé mohou upgradovat své produkty i po jejich vydání, s minimálními náklady a námahou. [6]

Interní paměť zahrnuje: [6]

- 1. 448 kB ROM (Read only memory) pro bootování a základní funkce.
- 2. 520 kB paměti SRAM (Static random-access memory) na čipu pro data a pokyny.
- 3. 8 kB SRAM v RTC (Real-Time Communication), který se nazývá RTC FAST Memory a lze jej použít pro ukládání dat; přistupuje k němu hlavní procesor během zavádění RTC z režimu hlubokého spánku.
- 4. 8 kB paměti SRAM v RTC, která se nazývá RTC SLOW Memory a je přístupná koprocesorem během režimu hlubokého spánku.
- 5. 1 kbit eFuse: pro systém se používá 256 bitů a zbývajících 768 bitů je vyhrazeno pro zákaznické aplikace, včetně šifrování flash a čipového ID.

#### **2.3.1 Popis pinů**

Veškeré informace ohledně funkce pinů viz příloha tabulka A.1.

## **2.4 EAGLE**

EAGLE je software pro automatizaci elektronického návrhu, který umožňuje návrhářům desek plošných spojů propojovat schémata, umístění komponentů, směrování desek plošných spojů a komplexní obsah knihovny. [7]

#### **2.4.1 Funkce**

EAGLE obsahuje editor schémat, viz obrázek 2.10, pro navrhování schémat zapojení. Schémata jsou uložena v souborech s příponou .SCH, části jsou definovány v knihovnách zařízení s příponou .LBR. Díly lze umístit na mnoho listů a spojit dohromady prostřednictvím portů. [7]

Editor rozvržení PCB (Printed Circuit Board), viz obrázek 2.11, ukládá soubory desky s příponou .BRD. Umožňuje zpětnou anotaci schématu a automatické směrování k automatickému připojení tras na základě připojení definovaných ve schématu.  $|7|$ 

EAGLE poskytuje grafické uživatelské rozhraní s více okny a systém nabídek pro úpravy, správu projektů a přizpůsobení rozhraní a parametrů návrhu. Systém lze ovládat pomocí myši, klávesových zkratek nebo zadáváním konkrétních příkazů na integrovaném příkazovém řádku. [7]

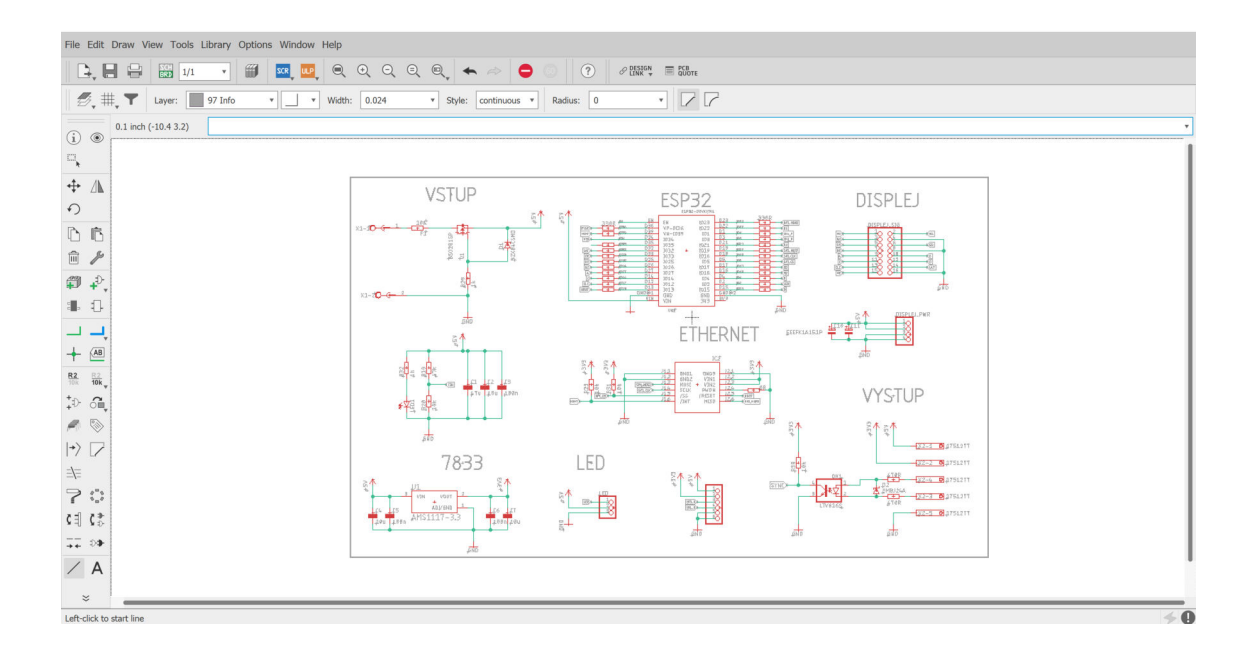

Obr. 2.10: EAGLE - editor schémat.

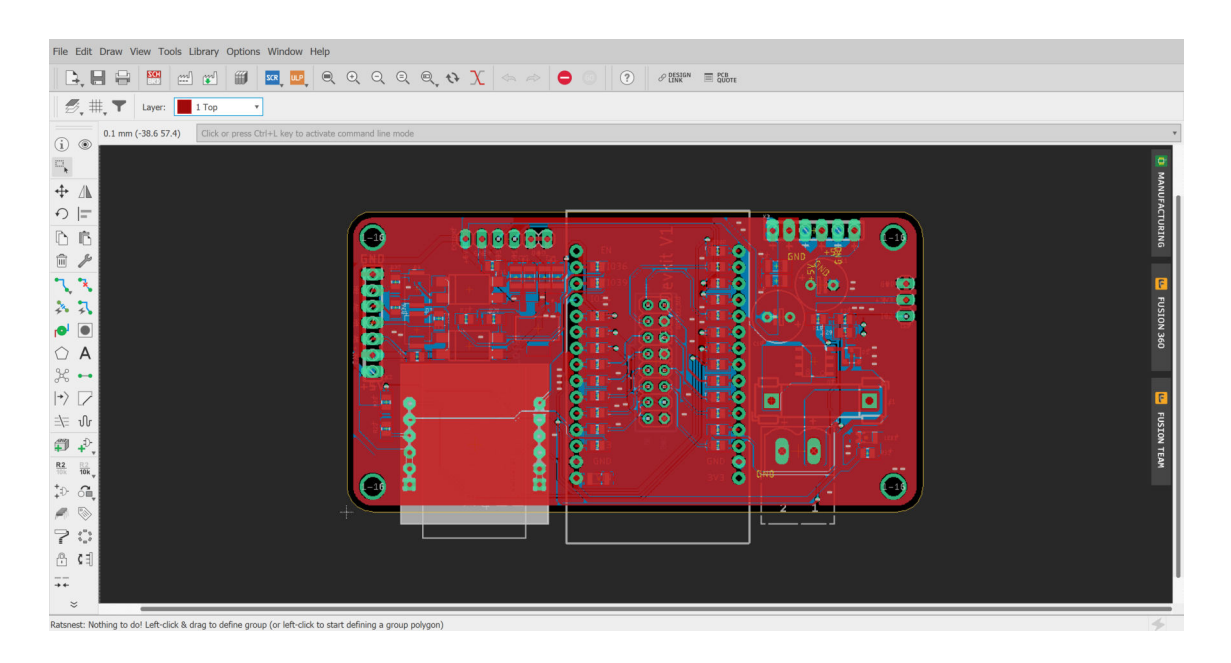

Obr. 2.11: EAGLE - editor rozvržení.

## **2.5 Ethernet**

Ethernet je název souhrnu technologií pro počítačové sítě (LAN, MAN), které používají kabely s kroucenou dvojlinkou a optické kabely pro komunikaci přenosovými rychlostmi až do 100 Gbit/s. Sítě Ethernet realizují fyzickou a linkovou vrstvu referenčního modelu OSI, takže je možné po nich provozovat jeden nebo více protokolů síťové vrstvy, např. IPv4 a IPv6, které se používají pro služby sítě internet. [8]

Ještě před rokem 2000 se Ethernet stal dominantní technologií pro drátové nebo kabelové lokální sítě pro lokální síť (LAN). Používá se pro propojování počítačů, ale i pro datová úložiště, zařízení spotřební elektroniky a také jako drátové rozhraní pro přístupové body WiFi a zařízení pro přístup k Internetu. [8]

### **2.6 Siemens NX**

Software Siemens NX je flexibilní a výkonné integrované řešení, které vám pomůže dodávat lepší produkty rychleji a efektivněji. NX přináší novou generaci designových, simulačních a výrobních řešení, která společnostem umožňují uvědomit si hodnotu digitálního dvojčete. [10]

Díky podpoře všech aspektů vývoje produktu, od konceptuálního návrhu přes konstrukci a výrobu, poskytuje NX integrovanou sadu nástrojů, zachovává integritu dat, záměr návrhu a zefektivňuje celý proces. [10]

NX nám umožňuje vytvoření jednotlivých dílů, ale i spojování do soustav. Všechny mechanické součásti jsou programovány v grafickém prostředí.

Prostředí se dělí na tři části:

- 1. hlavní nabídka
- 2. nástroje pro tvorbu
- 3. okno s jednotlivými postupy

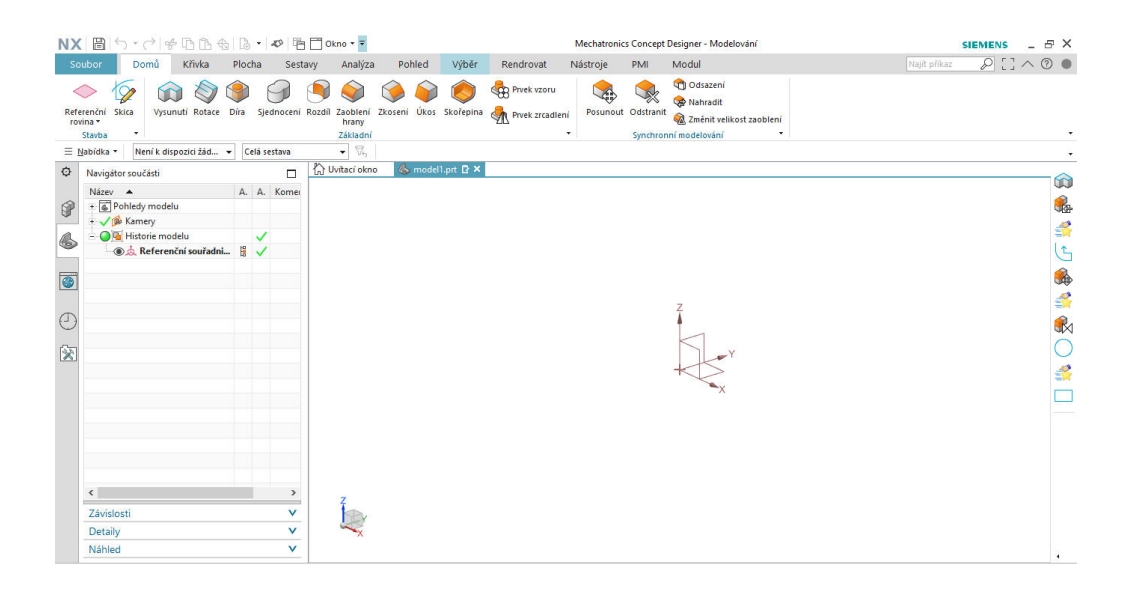

Obr. 2.12: Vývojové prostředí Siemens NX.

# **3 Praktická část studentské práce**

Text obsažený v následujících podkapitolách je věnován praktické části této práce.

## **3.1 Použité komponenty**

Text obsažený v následujících podkapitolách je věnován výběru jednotlivých komponentů.

### **3.1.1 Displej**

Při výběru displeje bylo zvažováno několik aspektů. Hlavním byla velikost displeje. Displej měl být přibližně stejně dlouhý, jako dopravníkový pás, aby mohl kopírovat pohyb sklenic. Výška byla stanovena na 16 cm, protože byla dostačující a většina dostupných displejů měla tuto velikost. Možnosti byly dvě, a to koupení šesti 16x16cm, nebo tří 16 x 32 cm displejů. Aby se nemuselo tisknou zbytečně více držáku a bylo jednodušší programování, byla vybrána varianta 16x32cm. Dalším aspektem výběru bylo rozlišení. Aby mohly být zobrazovány všechny informace o sklenici, bylo vybráno rozlišení 32x64 pixelů. Dále ještě bylo potřeba, aby měl displej výstupní datový konektor, aby bylo možné displeje propojit a ovládat je pouze pomocí jedné DPS. Nicméně tento aspekt splňovali téměř všechny displeje.

### **3.1.2 ESP**

Od začátku se vybíralo mezi dvěmi mikrokontroléry. Prvním byl ESP8266 a druhým ESP32. Oba by byly dostačujícím kandidátem, nicméně ESP32 je novější verze, oproti ESP8266 je dvoujádrový a k tomu má vestavěné Wi-Fi a bluetooth. Mohlo dojít k situaci, že by tyto funkce byly potřeba k provozu a tudíž jsme vybrali ESP32. Typ DEVKIT V1 byl poté vybrán, protože byl nejdostupnější a měl dostatečný počet pinů.

#### **3.1.3 Ethernet port**

Pro komunikaci s barmanem, či získávání informací ze sítě, byl použit ethernetový port. V původním návrhu byl modul WIZ820io, ale následně jsme zvolili z ekonomických důvodů model W5500 TCP/IP viz obrázek 3.1. Oba moduly jsou kompatibilní, ale použitý model má poloviční cenu.

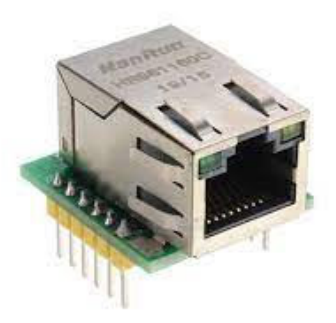

Obr. 3.1: Ethernetový modul W5500 TCP/IP. [9]

### **3.2 Návrh DPS**

Návrh DPS byl vytvořen v návrhovém prostředí EAGLE (Easily Applicable Graphical Layout Editor). Schéma bylo postupně vylepšováno a upravováno po konzultacích s vedoucím práce.

Deska bude vyrobena externí firmou pomocí výrobních Gerber souborů, vytvořených v EAGLE, viz příloha A.

Deska je dvouvrstvá a požadavky na výrobní rozměry byly, aby byla menší než 50 x 100 mm, což se postupným vylepšováním podařilo a deska má rozměry 47 x 85 mm. Aby se podařilo splnit požadavky, byl kladen důraz na použití SMD (Surface Mount Device) součástek z důvodu úspory místa na desce.

Horní vrstva slouží pro osazení součástek, spodní vsrtva byla využita pouze na vedení signálů a konektor pro komunikaci mezi displejem a mikrokontrolérem. Pro desku byl vytvořen jednotný signál GND (Ground) pomocí příkazu polygon.

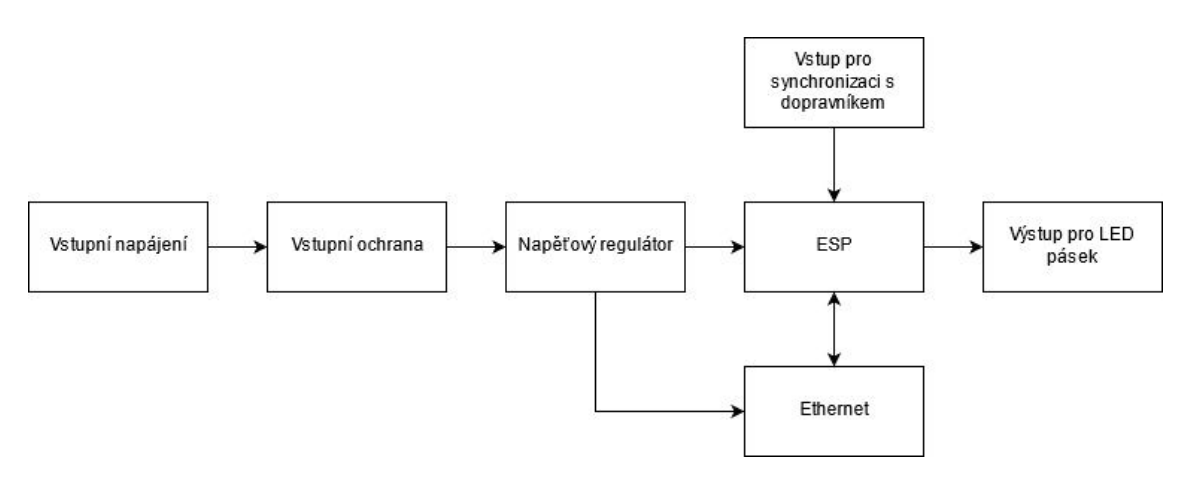

Obr. 3.2: Blokové schéma zapojení DPS.

Je konstruovaná tak, aby byla pomocí konektoru přímo připojitelná do maticové LED. Není tedy potřeba žádný datový kabel pro komunikaci mezi displejem a mikrokontrolérem. Zároveň díky tomu není potřeba řešit uchycení desky.

Na desce byly zvětšeny tloušťky některých cest, aby mohly být následně pocínovány a zvětšil se jejich průřez, protože těmito cestami mohou téct při vysokém odběru velké proudy.

Pro jednoduchou kontrolu, zda-li je deska v provozu, byla instalována zelená LED, která může usnadnit řešení ruzných problémů, při nefunkčnosti desky.

#### **3.2.1 Rezistory**

Všechny použité SMD rezistory jsou velikosti 1206 pro povrchovou montáž. Tato velikost byla zvolena z důvodu lepší manipulace a instalace součástek na DSP.

Rezistory byly použity ze dvou hlavních důvodů. Prvním byla ochrana pinů ESP, ke které byly použity rezistory s odporem 330 Ω. Druhým důvodem bylo měření úrovně vstupního napětí pomocí napěťového děliče, viz obrázek 3.3.

Příklad výpočtu napětí z děliče:

$$
U = 5 V
$$
  
\n
$$
R_1 = 47 k\Omega
$$
  
\n
$$
R_2 = 10 k \Omega
$$
  
\n
$$
U_{in} = U \frac{R_2}{R_1 + R_2} = 5 \cdot \frac{10 k}{47 k + 10 k} = 0,877 V
$$
\n(3.1)

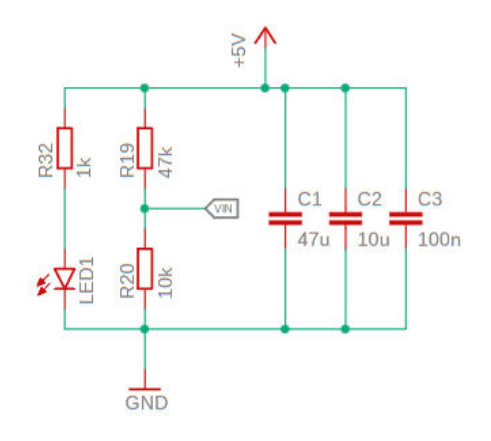

Obr. 3.3: Napěťový dělič.

#### **3.2.2 Vstupní ochrana**

Vstupní ochranu tvoří 10 A vyměnitelná pojistka, která by v případě zkratu výstupu, nebo chybě na jednotce, vypnutím ochránila celý obvod, a P-kanálový MOSFET (Metal-oxide-semiconductor field-effect transistor), který zastřešuje ochranu proti přepólování vstupu, viz obrázek 3.4.

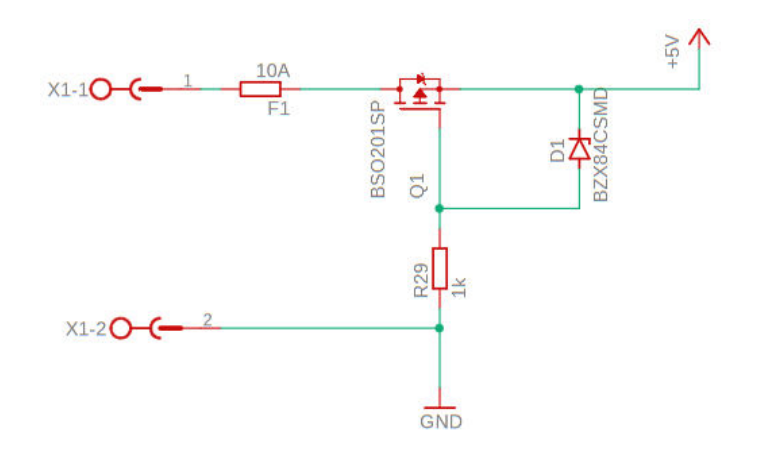

Obr. 3.4: Vstupní ochrana.

#### **3.2.3 Filtrování**

Pro filtraci a vyhlazení napěťových špiček, které by v obvodu mohli vzniknout velkým odběrem displeje, byly aplikovány dva elektrolitické kondenzátory o velikosti 100 µf a tři u napěťového děliče, viz obrázek 3.3.

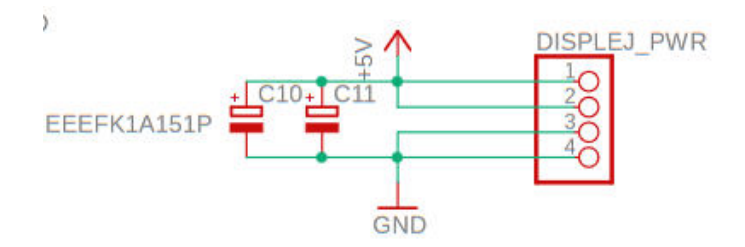

Obr. 3.5: Filtrování u napájení displeje.

#### **3.2.4 Regulátor napětí**

Aby mohl být ethernetový modul napájen 3,3 V, byl na desce použit stabilizátor napětí typu LM1117MPX-33NOPB. Tento typ byl vybrán, protože dokáže regulovat na optimální napětí a je cenově dostupný, viz obrázek 3.6.

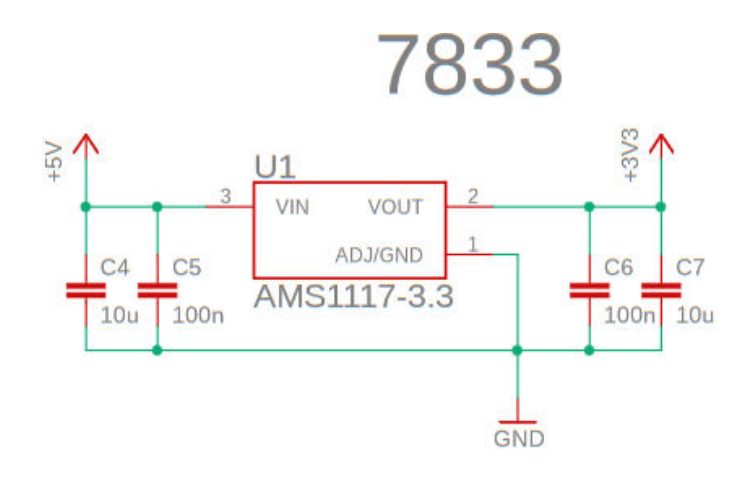

Obr. 3.6: Regulátor napětí.

#### **3.2.5 Opticky oddělené vstupy**

Žádostí vedoucího bylo, aby byl vstup, sloužící k synchronizaci s dopravníkovým pásem, opticky oddělený. Optické oddělení bylo realizováno Zenerovou diodou typu BZX84-B5V1,215, viz obrázek 3.7.

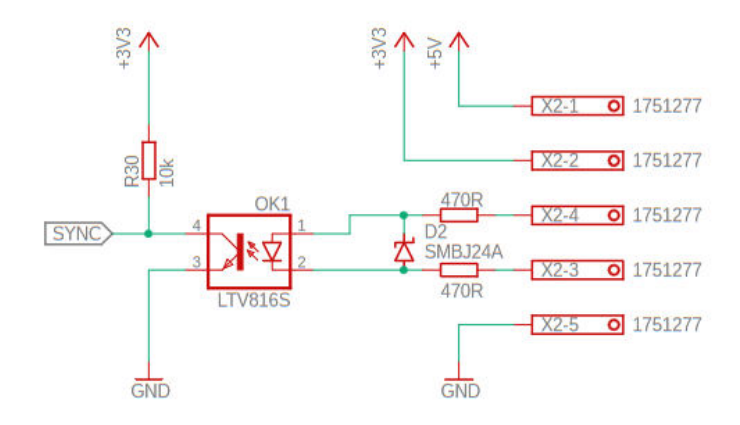

Obr. 3.7: Optické oddělení vstupů.

#### **3.2.6 Vstupní a výstupní konektory**

Deska bude napájena pomocí vstupního konektoru typu 1715721 Svorkovnice Drátna-Desku. Dále je zde výstupní konektor stejného typu, pomocí kterého budou napájeny displeje.

Na desku byly dále přidány dva vstupně-výstupní konektory pro připojení externích zařízení a pro další rozšíření, která by mohla být v budoucnosti implementována.

Na žádost vedoucího práce byl přidán i výstupní konektor pro napájení LED pásku napětím 5 V. Implementován byl pouze konektor, LED pásek nebyl v této práci použit.

## **3.3 Návrh konstrukce**

V této kapitole je uveden návrh komponent k uchycení a ochraně displejů.

#### **3.3.1 Návrh hliníkového rámu**

Rám z hliníkových profilů má funkci jak estetickou, tak ochrannou. Byl vybrán profil s označením BASE PROFILE -  $30 \times 100$  BASE EXTRUSION, MB1-2-02-02/200. Jedná se o hliníkový konstrukční systém řady KANYA. Hliníkový rám byl uzpůsobený pro montáž tří displejů. Rozměry jednotlivých profilů jsou  $30x100x1020mm$ pro horizontální profily a  $30x100x160mm$  pro vertikální profily. Horizontální profily mají navíc na každé straně vývrt pro spojku B20-90, aby mohly být spojeny do obdélníkového tvaru.

#### **3.3.2 Systém uchycení displeje do rámu**

Bylo potřeba vymyslet způsob, jakým budou displeje uchyceny do rámu. Aby byl možný flexibilní pohyb displejů, byl navržen systém dvou komponentů, které umožnují posuv ve směru k uživateli a od uživatele. Komponenty byly navrhnuty v systému NX, následně byly exportovány programy typu .stl a vytiskly se na 3D tiskárně.

První komponentou je matička, zasazená do hliníkového profilu. Matička se nebude hýbat, její pozice by měla být i za předpokladu změny pozice displeje pořád ve stejné pozici.

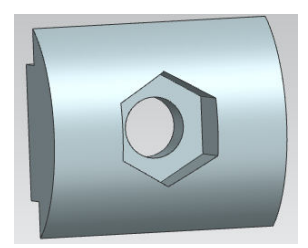

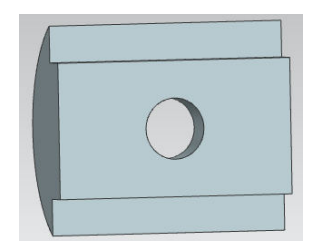

Obr. 3.8: Ukázka matičky.

Tato matička má ve svém středu díru velikosti M3, ke které bude pomocí šroubu přichycen druhý komponent, držák. Držák má díru M3 a drážku o délce 25,9 mm a šířce 3 mm. Pomocí díry je přichycen na pevno k displeji a pomocí drážky k matičce.

Odšroubováním šroubu, kterým je spojen s matičkou, se umožňuje pohyb displeje. Každý displej je uchycen ve čtyřech bodech, celkem je tedy použito 12 těchto systémů uchycení.

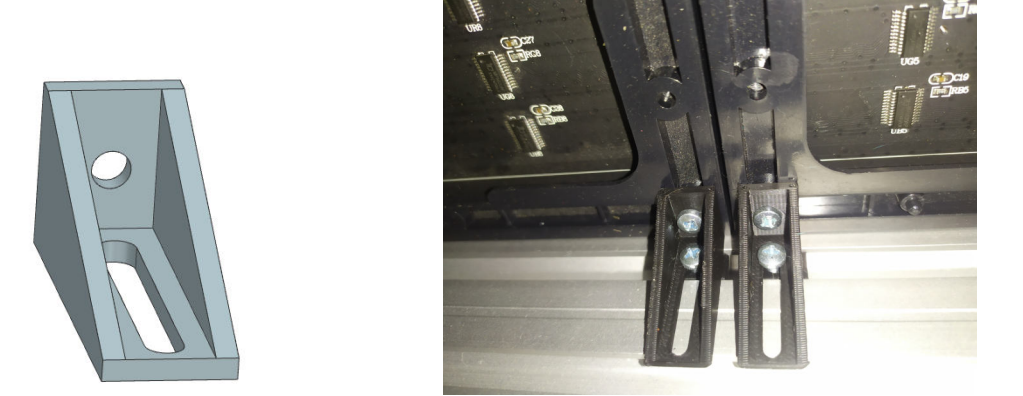

Obr. 3.9: Ukázka držáku a uchycení displeje.

## **3.4 Virtuální model displeje**

Součástí bakalářské práce bylo vytvoření virtuálního modelu v prostředí Siemens NX. Tento model je tvořen hliníkovým rámem, třemi displeji, které jsou uchyceny držáky a DPS. Využití by našel v projektu barman, který je také celý vytvořen ve virtuální formě v prostředí NX. Hliníkové profily byly importovány ze stránky kanya.com, typ souboru byl STEP AP203, DPS byla importována z Eagle, taktéž typu STEP, displej a držák byly vymodelovány. V celém projektu se dbalo na to, aby byly všechny rozměry stejné jako v realitě. Celý model byl vytvořen spojením jednotlivých komponent pomocí vazeb.

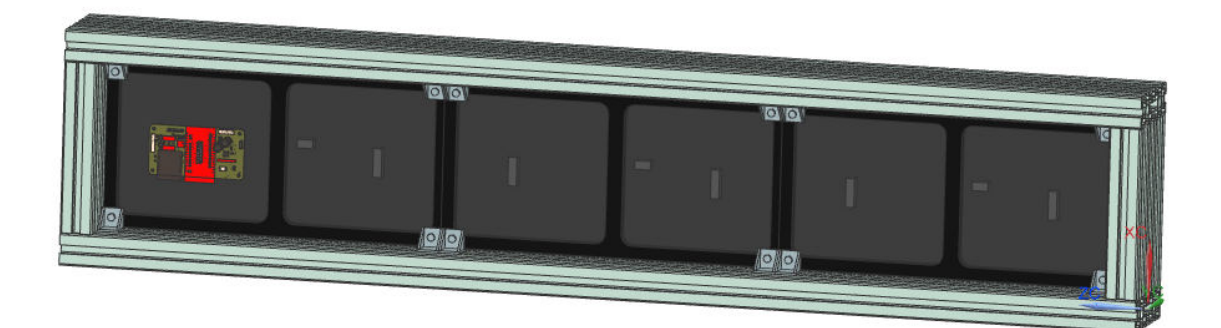

Obr. 3.10: 3D model displeje (NX)

### **3.5 Realizace programové části**

Program pro ovládání displejů je napsán v jazyku C. Využívá se zde knihovny Adafruit GFX [12], verze 1.10.7, kterou vyvinula společnost Adafruit industries. Dále se využívá knihovny ESP32-HUB75-MatrixPanel-I2S-DMA [11], pomocí které byl vytvořen ze tří displejů 32 x 64 jeden virtuální displej o velikosti 192 x 32. Toto bylo velmi důležité kvůli plynulosti pohybu. V případě, že by nebyla využita tato knihovna, každý displej by se musel programovat separátně a docházelo by k problémům v případě přecházení jednotlivých slotů z jednoho displeje na druhý. Virtuální displej se tedy chová jako jeden displej, což značně usnadnilo vytváření SW. Program byl nahrán do mikrokontroléru z počítače pomocí ESP32 Dev Module. Program se po nahrání uchová v paměti a dále není potřebný žádný další zásah PC.

#### **3.5.1 Funkcionalita programu**

Program je rozdělen do několika částí. V první části je proveden include potřebných knihoven, deklarace proměnných a deklarace třídy MySlot, která obsahuje následující členy.

Výpis 3.1: Ukázka deklarace třídy.

```
class MySlot{
public :
int16_t r, g, b = 0;const char *ID [1];
    const char *info [1];
};
```
- r, g, b typu int16, ze kterých je možné složit výslednou barvu, kterou bude vypsáno jméno zákazníka - zadávají se hodnoty v rozsahu 0 - 255, kde hodnota rozhoduje o jasu jednotlivých složek
	- ID typu ukazatele na pole znaků const char\*, do kterého bude zadána třímístná hodnota čísla objednávky
	- info typu ukazatele na pole znaků const char\*, do kterého bude zadáno jméno či přezdívka zákazníka

Výpis 3.2: Ukázka inicializace třídy.

MySlot slot1;  $slot1.r = 100;$  $slot1.g = 0;$  $slot1.b = 0;$  $slot1$ . ID $[1] = "001"$ ;  $slot1.info [1] = "KAREL";$ 

V první části jsou také funkce pro vykreslení plné, prázdné a špinavé sklenice. Funkce je volána s argumenty x, y, kterými jsou souřadnice, které budou levým horním rohem vykreslené sklenice. Plná sklenice značí, že po dopravníku jede plná sklenice, která čeká na vyzvednutí od zákazníka. Zpravidla je doplněna o ID a jméno. Špinavá sklenice značí, že zákazník dopil svůj nápoj a vrátil sklenici na dopravník. Prázdná sklenice byla implementována pro případ, že by v budoucnu došlo k nějaké aktualizaci, ve které by našla uplatnění.

Druhou část tvoří setup. Nejdříve se vytvoří virtuální matice, alokuje se paměť a následně začne úvodní ukázka VUT a loga s nápisem FEKT. Ukázka VUT v rámečku byla udělána speciálně pomocí cyklu for, kde se postupným inkrementováním zvětšuje jas nápisu VUT do maxima a následně dekrementuje zpět na nulu. Ukázka loga byla také implementována speciálně pomocí cyklů for, kde se začíná logo vykreslovat postupným rozsvícením řádků. Toho bylo docíleno postupným posouváním souřadnic kurzoru.

Výpis 3.3: Ukázka funkce FullGlass.

```
void FullGlass (int x, int y){
virtualDisp -> drawLine(x,y,x+1,y+8,virtualDisp -> color565 (50 ,50 ,50));
virtualDisp -> drawLine (x+1,y+8,x+7,y+8,
virtualDisp -> color565 (50 ,50 ,50));
virtualDisp -> drawLine (x+7,y+8,x+8,y,
virtualDisp -> color565 (50 ,50 ,50));
virtualDisp -> drawLine (x+8,y,x,y,
virtualDisp -> color565 (50 ,50 ,50));
virtualDisp -> drawLine(x+1,y+1,x+7,y+1,virtualDisp -> color565(0,0,50));...
}
```
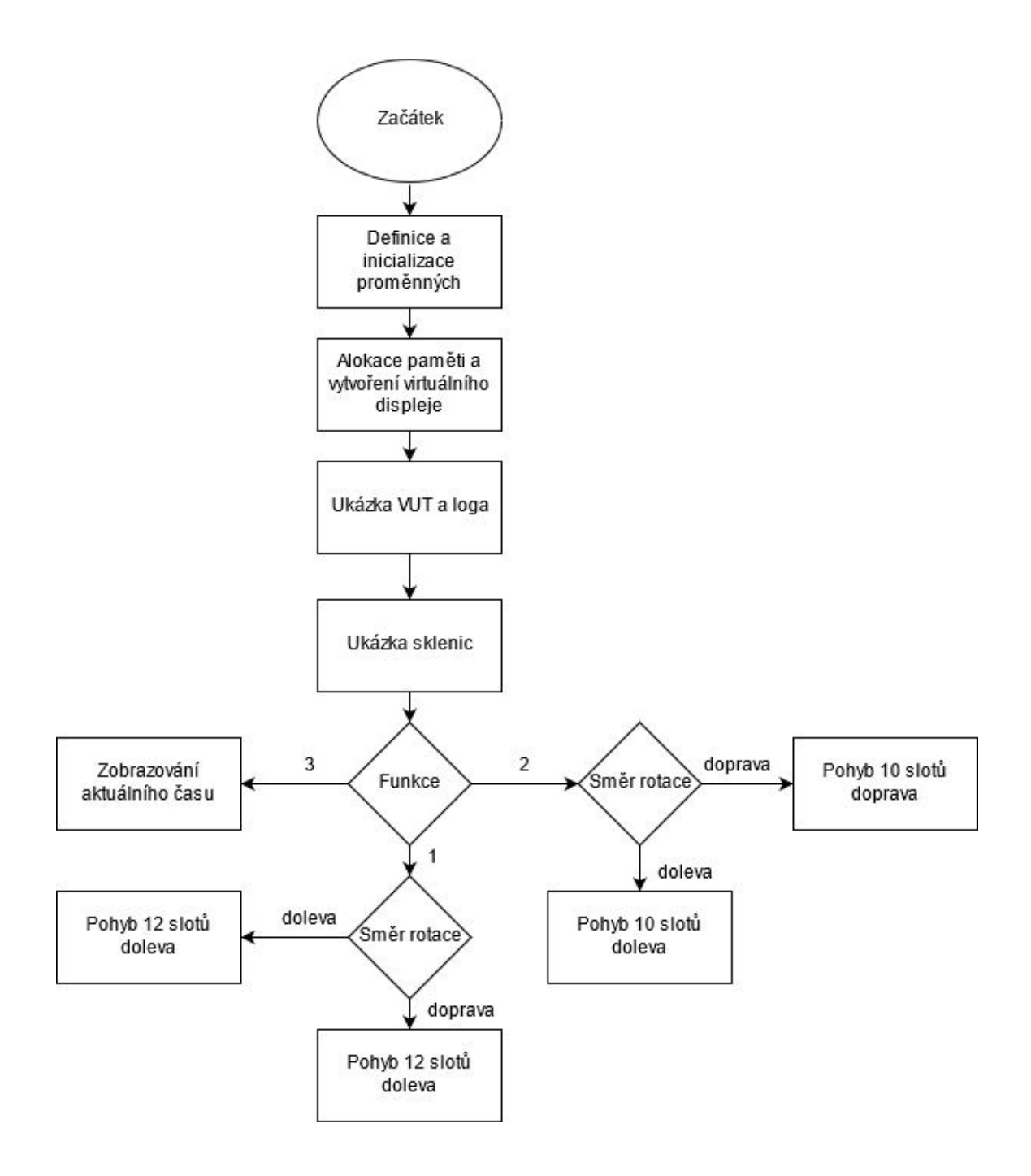

Obr. 3.11: Blokový diagram popisující běh programu.

Ve třetí části se rozhoduje, jaká bude požadovaná funkce displeje. Možnosti jsou tři. Když se nastaví hodnota parametru function na 1, bude aktivní část programu, která zobrazuje 6 slotů najednou na displeji a celkový počet slotů bude 12. V případě že bude nastavena hodnota na 2, bude aktivní část programu, která zobrazuje 5 slotů najednou na displeji a celkový počet slotů bude 10. Když se nastaví hodnota function na 3, bude displej zobrazovat aktuální rok, datum a čas.

V případě, že bude zvoleno zobrazování slotů, je také možnost zvolit si směr

otáčení nastavením parametru rotation. Pro pohyb směrem doprava se parametr nastaví na hodnotu 1, v opačném případě se nastavuje na hodnotu 2.

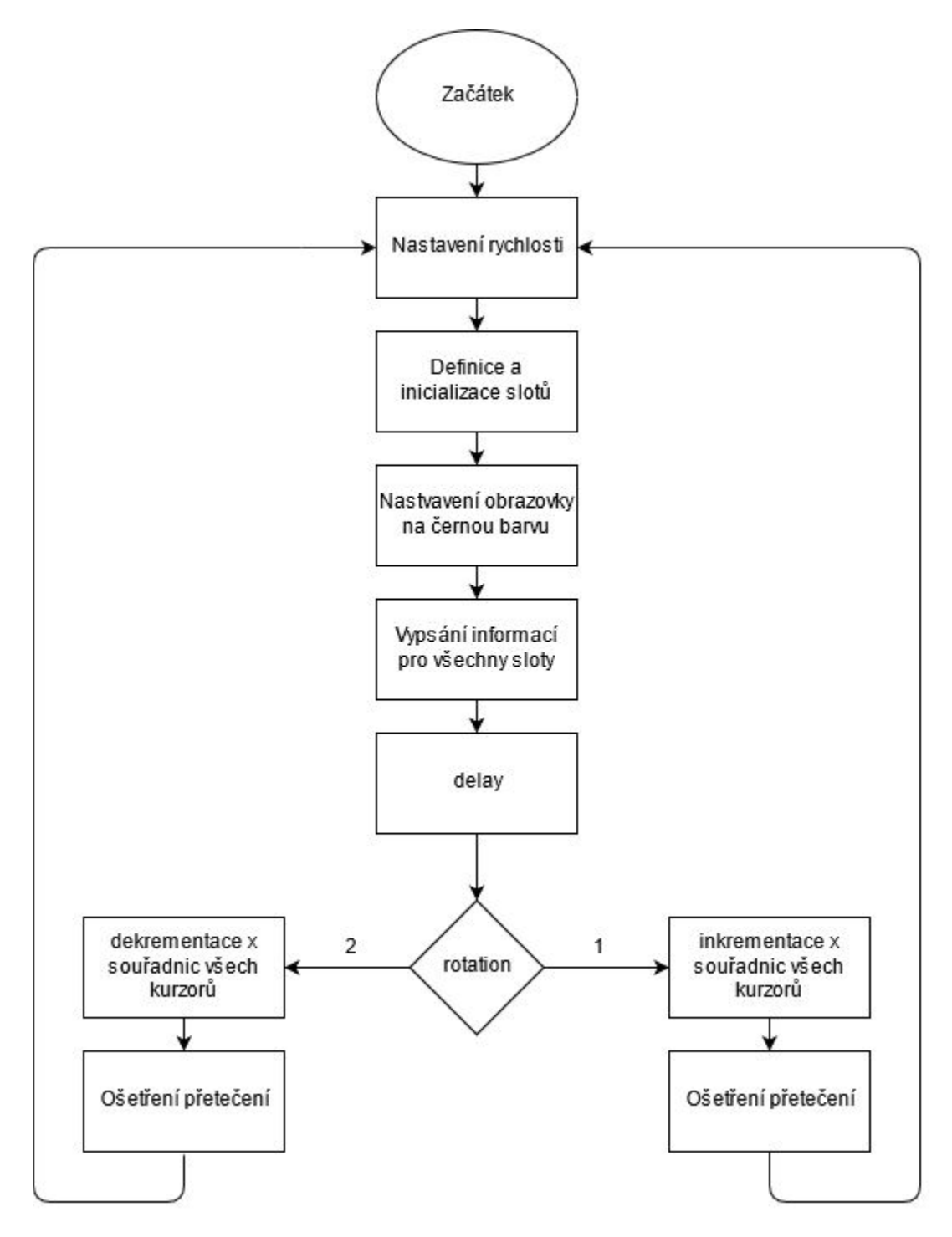

Obr. 3.12: Blokový diagram popisující loop.

Čtvrtou část tvoří loop. První akce v loop je nastavení rychlosti. Tento parametr je nastaven na hodnotu 50. V případě importu dat z barmana, by se rychlost dopravníku dala nepřímo úměrně přepočítat pomocí konstanty na hodnotu rychlosti pohybu slotů.

Výpis 3.4: Ukázka zobrazení slotu.

```
// Nastaven í typu písma pro ID
virtualDisp -> setFont (& FreeSansBold9pt7b );
// Nastaven í velikosti písma pro ID
virtualDisp -> setTextSize (1);
// Nastaven í barvy písma pro ID (bílá)
virtualDisp -> setTextColor (virtualDisp ->
color565 (100 , 100, 100));
// Nastaven í kurzoru na pož adovanou pozici ve slotu
virtualDisp -> setCursor (a1, b1+23);
// Vypsání ID na displej do slotu
virtualDisp ->print(slot1.ID [1]);
// Vykreslen í plné sklenice
FullGlass (a1+11, b1+1);// Nastaven í typu písma pro jméno
virtualDisp -> setFont (& TomThumb );
// Nastaven í velikosti písma pro jméno
virtualDisp -> setTextSize (1);
//Získání barvy jména z třídy
virtualDisp -> setTextColor (virtualDisp ->
color565 (slot1.r, slot1.g, slot1.b));
// Nastaven í kurzoru na pož adovanou pozici ve slotu
virtualDisp -> setCursor (a1+1, b1+31);
// Vypsání jména
virtualDisp ->print(slot1.info [1]);
// Vykreslen í dělící čáry , oddělující jednotliv é sloty
virtualDisp -> drawLine (a1 -1,b1 , a1 -1, b1+32,
virtualDisp -> color565 (100 ,100 ,100));
}
```
Popis funkce programu:

Dopravník se pohybuje rychlostí 10 cm/s. 10 cm odpovídá vzdálenosti 20 pixelů. Takže se během 1s musí všechny kurzory posunout o 20 pixelů požadovaným směrem. Po vydělení času počtem pixelů je získána hodnota 0,05, která odpovídá zpoždění 50 ms za dobu posunutí o jeden pixel a to je hodnota, která se v kódu používá.

V další části dojde k inicializaci jednotlivých slotů, které jsou typu třída MySlot. Následně začne zobrazování jednotlivých slotů a informací o nich.

V horní části displeje se zobrazí obrázek plné sklenice. V případě, že by nebyl nějaký slot inicializovaný, nebude se v jeho prostoru zobrazovat nic, celý slot bude pouze černý. Zároveň v případě, že by byl slot prázdný a zákazník by vrátil špinavou sklenici, začala by se zobrazovat špinavá sklenice. Vzhledem k tomu, že data z barmana získávány nejsou, může být tato situace pouze uměle nasimulována. Uprostřed slotu se zobrazuje ID objednávky. Barva ID je bílá, protože je nejjasnější a ID by měla být nejdůležitější informace, nicméně by se dala programově nastavit na jakoukoliv barvu. Ve spodní části slotu se zobrazuje jméno, které má barvu složenou dle přání zákazníka. V momentě, kdy se zobrazí všechny sloty, proběhne čekání, určující rychlost pohybu slotů. Následně proběhne na základě hodnoty parametru rotation inkrementace nebo dekrementace x souřadnic kurzorů jednotlivých slotů. Inkrementací/Dekrementací se posunou všechny kurzory o jeden pixel požadovaným směrem. Poslední operací je ošetření přetečení, která zajišťuje, že jakmile slot projede celým displejem, znovu se zařadí na začátek. Pro představu pohybu slotů je lepší se podívat na obrázek 3.13.

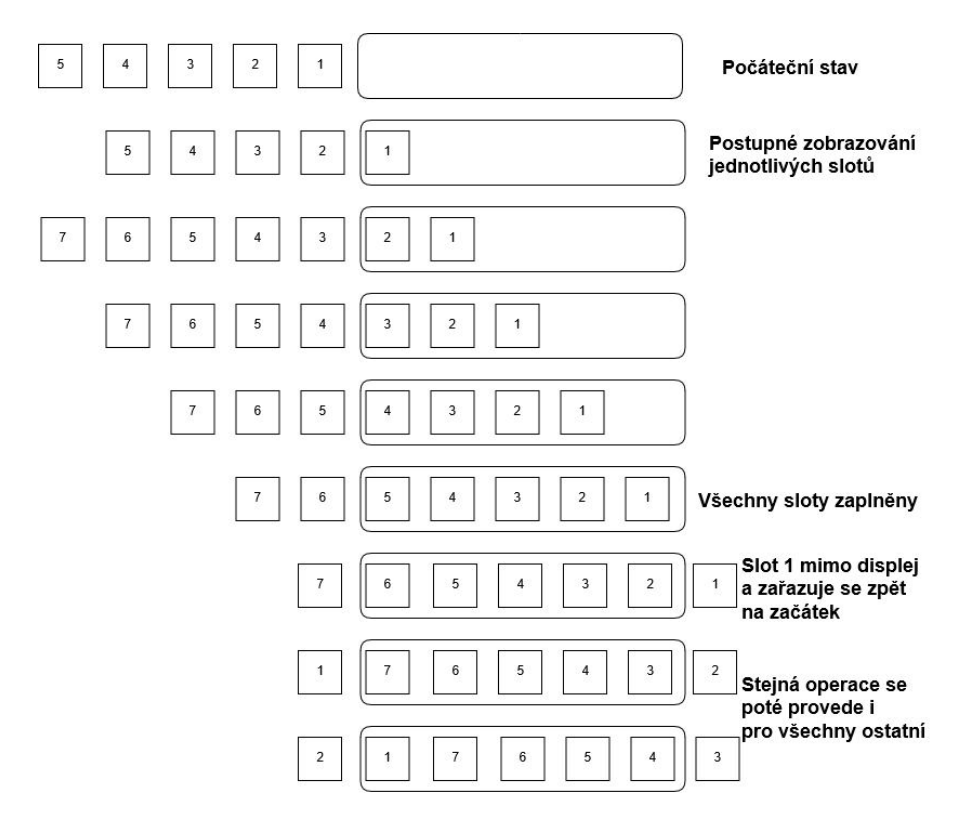

Obr. 3.13: Ukázka pohybu slotů na displeji.

## **3.6 Zprovoznění**

Nejdříve byl displej oživen pomocí napájení ze zdroje 5 V/6 A, a propojením pinů ESP s konektorem pomocí datového kabelu a nepájivého pole. Propojením pinů ESP s displejem, se displej povedlo oživit a vykreslit na něm jednoduché obrazce. Zapojení pinů zůstalo stejné i pro následný návrh DPS viz tabulka 3.1. Následně byly stejným způsobem oživeny všechny tři displeje. Nicméně vznikl problém a to takový, že ve spodní půlce displejů přestala svítit zelená barva, takže mohly být používány pouze variace červené a modré. Problém se dlouho nedařilo vyřešit, takže se pokračovalo bez používání zelené barvy ve spodní půlce displejů. Pro lepší manipulaci s ESP byla vytvořena prototypová deska, na které se dále testovalo.

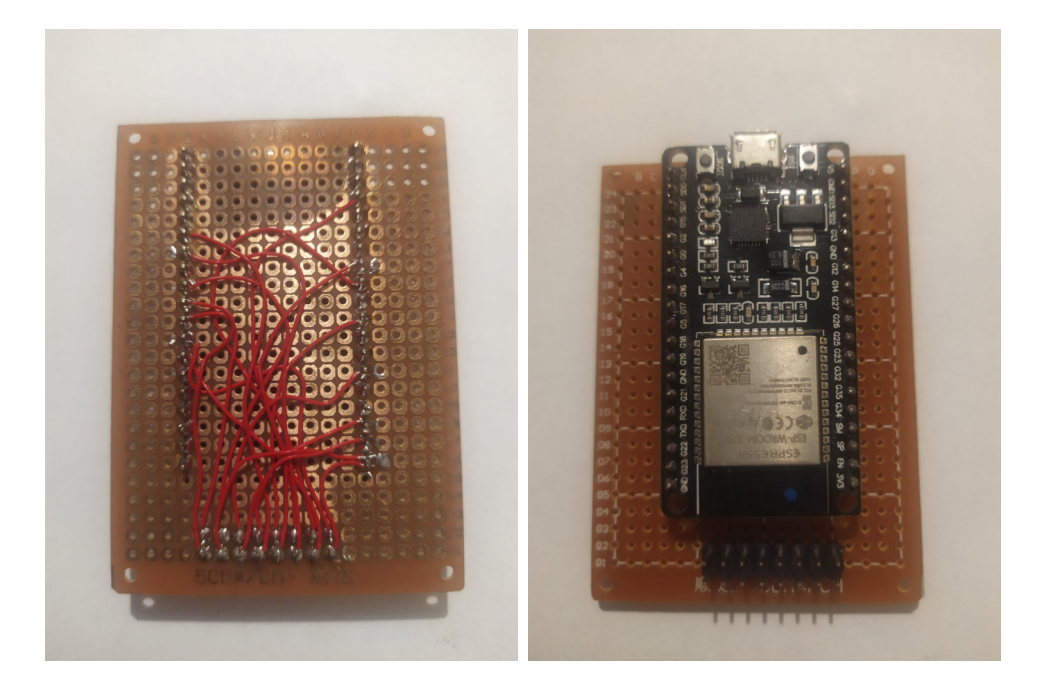

Obr. 3.14: Prototypová deska pro testování.

Poté byl postupně zdokonalován program, aby splňoval požadovanou funkcionalitu. Během postupných inovací programu přišla DPS, byla osazena a ověřila se její funkčnost otestováním na aktuální verzi programu. Deska fungovala a tak se prototypová deska nepoužívala. Po každé aktualizaci byla funkčnost testována.

Během testování se často stávalo, že měly některé pixely nepředvídatelné chování. Bylo zjištěno, že je to způsobeno nedostačujícím zdrojem. Proto byl pro testovací účely vytvořen nový ze starého počítačového zdroje s parametry 5 V/20 A. Po prvním odzkoušení začala fungovat i zelená barva ve spodní půlce displejů. Takže důvodem, proč nefungovala zelená barva byl zdroj, který nedodával dostatečný proud.

Program byl následně upraven tak, aby se využily všechny variace barev. Za takového stavu bylo psaní programu dokončeno.

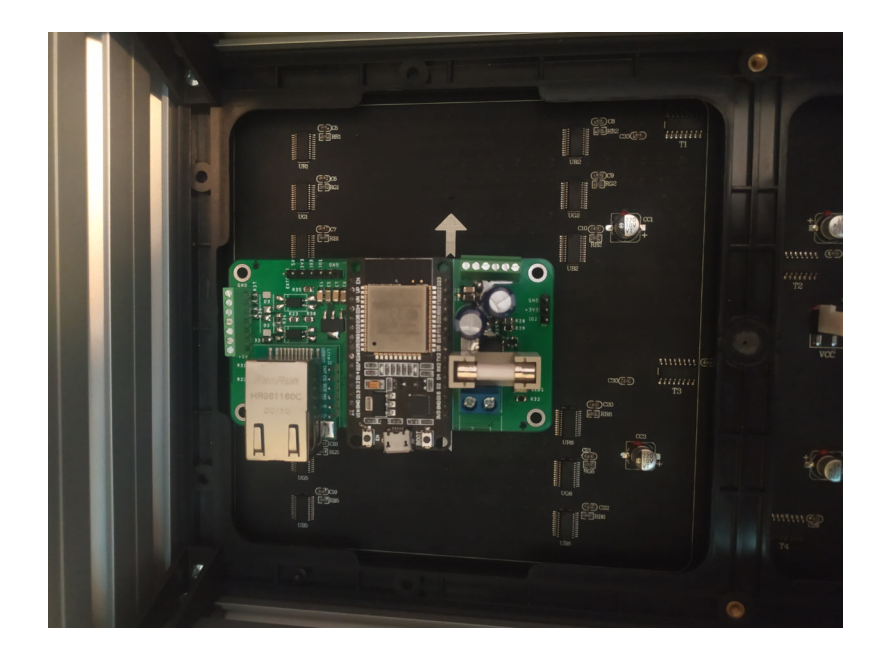

Obr. 3.15: Zapojení DPS do displeje.

Tab. 3.1: Propojení pinů

| Displej | ESP |  |
|---------|-----|--|
| R1      | 21  |  |
| G1      | 22  |  |
| B1      | 17  |  |
| R2      | 25  |  |
| G2      | 26  |  |
| B2      | 16  |  |
| A       | 27  |  |
| B       | 4   |  |
| C       | 14  |  |
| D       | 15  |  |
| LAT     | 32  |  |
| OΕ      | 33  |  |
| CLK     | 12  |  |

## **Závěr**

V kapitole Cíl bakalářské práce bylo stručně rozebráno zadání a stanoveny cíle, kterých by se v této bakalářské práci mělo dosáhnout. V teoretické části byly probrány známé pojmy, které jsou spojeny s touto bakalářskou prací. Došlo k jejich přiblížení a popisu důležitých bodů. V teoretické části byl také popsán celý koncept barmana. Byla popsána hlavní myšlenka, pojmy a následně i rozebrány jednotlivé části projektu.

V praktické části byl jako první popsán výběr komponentů. Bylo zmíněno, z jakého důvodu byly použity zrovna tyto komponenty. Pokračováním byl návrh DPS, kde byl osvětlen výběr a popis součástek i požadovaná funkčnost desky. Deska byla tvořena v návrhovém prostředí EAGLE, kterému byla věnována jedna kapitola v teoretické části. Byly zde probírány i jednotlivé schémata a popisován důvod použití.

V další části byl řešen návrh konstrukce, tvořený hliníkovými profily a držákem displeje. Byly zde stanoveny rozměry hliníkových profilů, namodelování a tisk systémů uchycení a názorná ukázka.

Vytvoření virtuálního modelu v prostředí NX bylo další částí. V této kapitole byl popsán postup při vytváření virtuálního modelu. Byly zde popsány i způsoby importu jednotlivých součástek do modelovacího prostředí.

Následně byla popsána realizace programové části. Program byl napsán v jazyku C a byly uvedeny i ukázky z kódu a popsána jejich funkčnost. Byl popsán způsob rozdělení programu, jednotlivé funkce, možnosti atd. Zároveň bylo graficky znázorněno řešení problému s opakovatelným zobrazováním slotů.

V kapitole zprovoznění byl popisován postup oživení a následné zdokonalování HW a SF části. Byl ukázán prototypový model desky, na kterém byl program testován a i následně osazená DPS, se kterou se návrh SW dokončoval. Zároveň je zde v tabulce uvedeno propojení jednotlivých pinů mezi ESP a displejem, podle kterého byl SW vytvářen a dokončen.

Cíle, uvedené v kapitole Cíle bakalářské práce, se tedy povedlo splnit téměř všechny. Nesplňeným cílem byla spolupráce s projektem barman. V průběhu výroby bylo rozhodnuto, že se žádná data z evidence získávat nebudou, a tak byla tato práce následně mířena takovým směrem, aby v budoucnu, kdy se práce spojí s projektem barman, byla kompatibilní a jednoduše použitelná.

Byl kladen důraz, aby její kalibrace a nastavení zabralo co nejméně času. Díky flexibilitě zařízení může nastavení provést i člověk, bez znalostí programování. Výsledkem této bakalářské práce je maticový LED displej, který na základě získaných dat zobrazuje informace o nápojích.

## **Literatura**

- [1] Průmysl 4.0: Jak rozumět konceptu Průmysl 4.0 [online]. Poslední aktualizace 19.8.2019 [cit. 20.12.2020]. Dostupné z URL:*<*https://www.spcr.cz/aktivity/z-hospodarske-politiky/ 12973-jak-rozumet-konceptu-prumysl-4-0*>*
- [2] Průmysl 4.0: o Průmyslu 4.0 [online]. Poslední aktualizace 29. 8. 2020 [cit. 20. 12. 2020]. Dostupné z URL: *<*https://cs.wikipedia.org/wiki/Průmysl\_ 4.0*>*
- [3] CEJNAROVÁ A. Průmysl 4.0: Od 1. průmyslové revoluce ke 4. [online]. Poslední aktualizace 4. 6. 2015 [cit. 21. 12. 2020]. Dostupné z URL: *<*https://www.technickytydenik.cz/rubriky/ekonomika-byznys/ od-1-prumyslove-revoluce-ke-4\_31001.html*>*
- [4] Průmyslová revoluce: Od průmyslu 1.0 k průmyslu 4.0 [online]. Poslední aktualizace 2020 [cit. 20. 12. 2020]. Dostupné z URL: *<*https://www.desouttertools.cz/prumysl-4-0/novinky/563/ prumyslova-revoluce-od-prumyslu-1-0-k-prumyslu-4-0*>*
- [5] KACZMARCZYK a spol. Industry 4.0 testbed Barman [online]. Poslední aktualizace 2019 [cit. 22. 12. 2020]. Dostupné z URL: *<*http://www.factory4.eu/*>*
- [6] ESP32-Series, Datasheet [online]. [cit. 27. 12. 2020]. Espressif Systems 2020. Dostupné z URL: <https://www.espressif.com/sites/default/files/documentation/ esp32\_datasheet\_en.pdf>.
- [7] EAGLE (program) [online]. Poslední aktualizace 19. 11. 2020 [cit. 26. 12. 2020]. Dostupné z URL: *<*https://en.wikipedia.org/wiki/EAGLE\_(program)*>*
- [8] Ethernet historie a přenosová média [online]. Poslední aktualizace 2. 11. 2020 [cit. 27. 12. 2020]. Dostupné z URL: *<*https://cs.wikipedia.org/wiki/ Ethernet*>*
- [9] Geekcreit® W5500 Ethernet modul TCP / IP Protokol zásobníku SPI rozhraní IOT štít [cit. 20. 5. 2021]. Dostupné z URL: *<*https: //imgaz.staticbg.com/images/oaupload/ser1/banggood/images/2E/ 7F/6e2b35fb-16a5-445e-a5e8-6dbe074bb350.JPG.webp*>*
- [10] Siemens NX Software [online]. [cit. 27. 12. 2020]. Dostupné z URL: *<*https: //www.plm.automation.siemens.com/global/en/products/nx/*>*
- [11] HUB75 RGB LED matrix library utilizing ESP32 DMA Engine [online]. [cit. 21. 5. 2021]. Dostupné z URL: *<*https://github.com/mrfaptastic/ ESP32-HUB75-MatrixPanel-I2S-DMA*>*
- [12] Adafruit GFX Library [online]. [cit. 21. 5. 2021]. Dostupné z URL: *<*https: //github.com/adafruit/Adafruit-GFX-Library*>*

## **Seznam symbolů, veličin a zkratek**

**CO2** Oxid uhličitý **DPS** Deska plošných spojů **EAGLE** Easily Applicable Graphical Layout Editor **ESP** extrasensory perception **FEKT** Fakulta elektrotechniky a komunikačních technologií **GND** Ground **IEEE** the Institute of Electrical and Electronics Engineers **LED** Light Emitting Diode **Mbit/s** megabit za sekundu **MOSFET** Metal-oxide-semiconductor field-effect transistor **PCB** Printed Circuit Board **PLC** Programovatelný logický automat **ROM** Read only memory **RTC** Real-Time Communication **SMD** Surface Mount Device **SRAM** Static random-access memory **VUT** Vysoké učení technické

# **Seznam příloh**

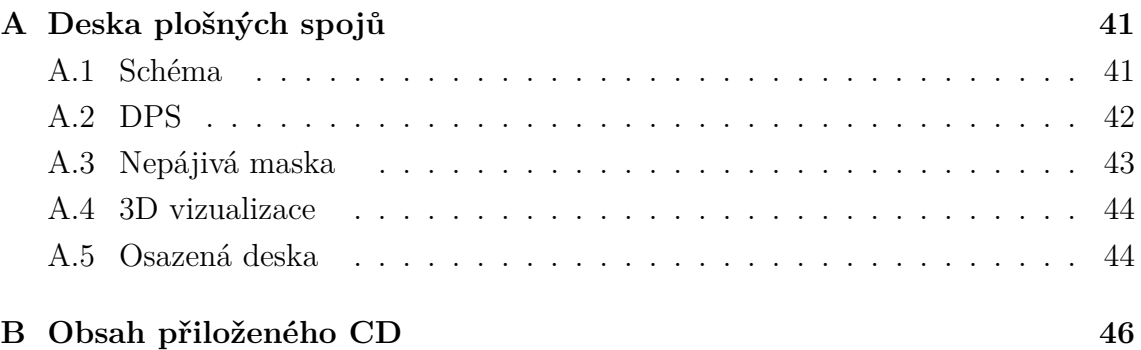

# **A Deska plošných spojů**

## **A.1 Schéma**

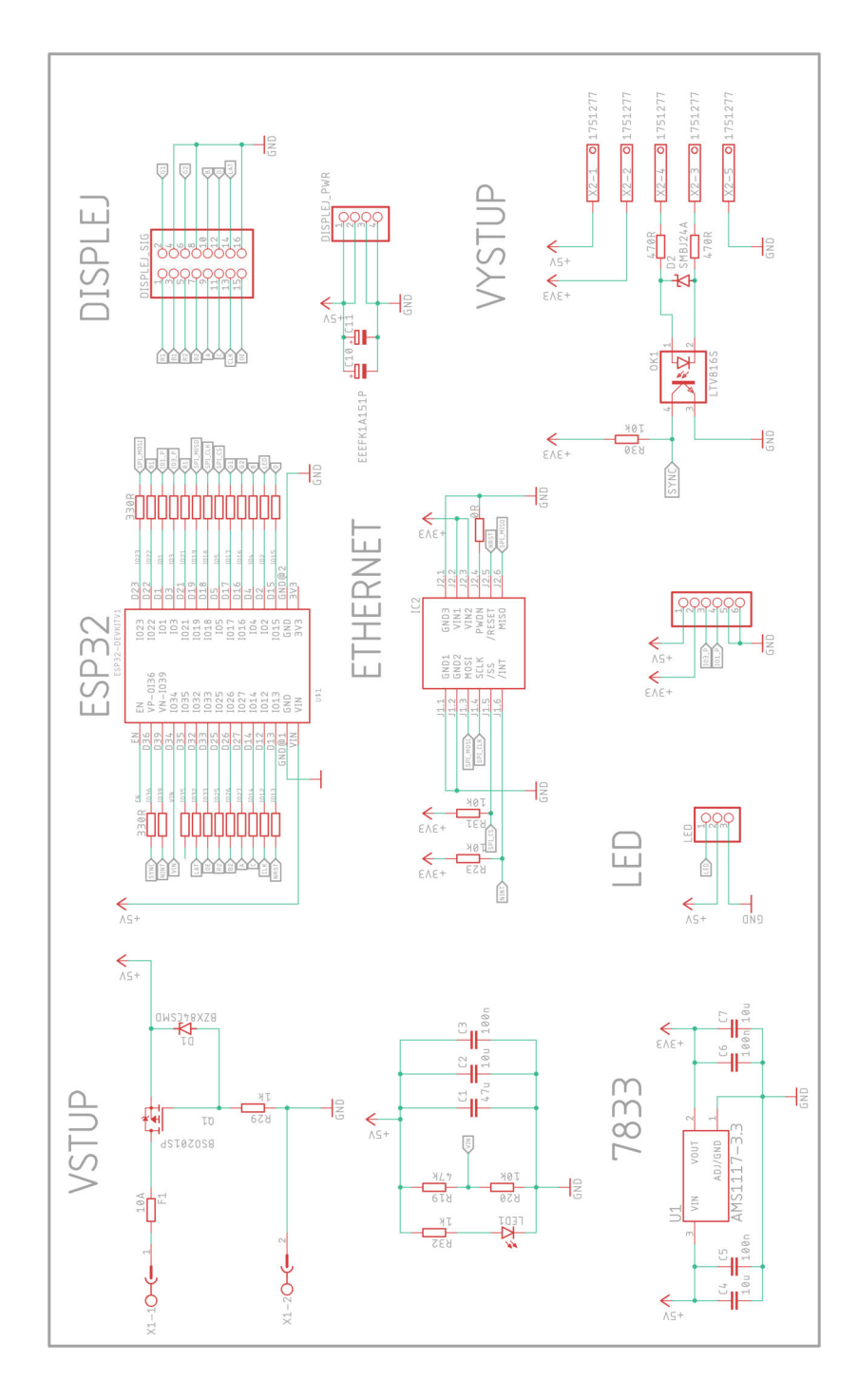

**A.2 DPS**

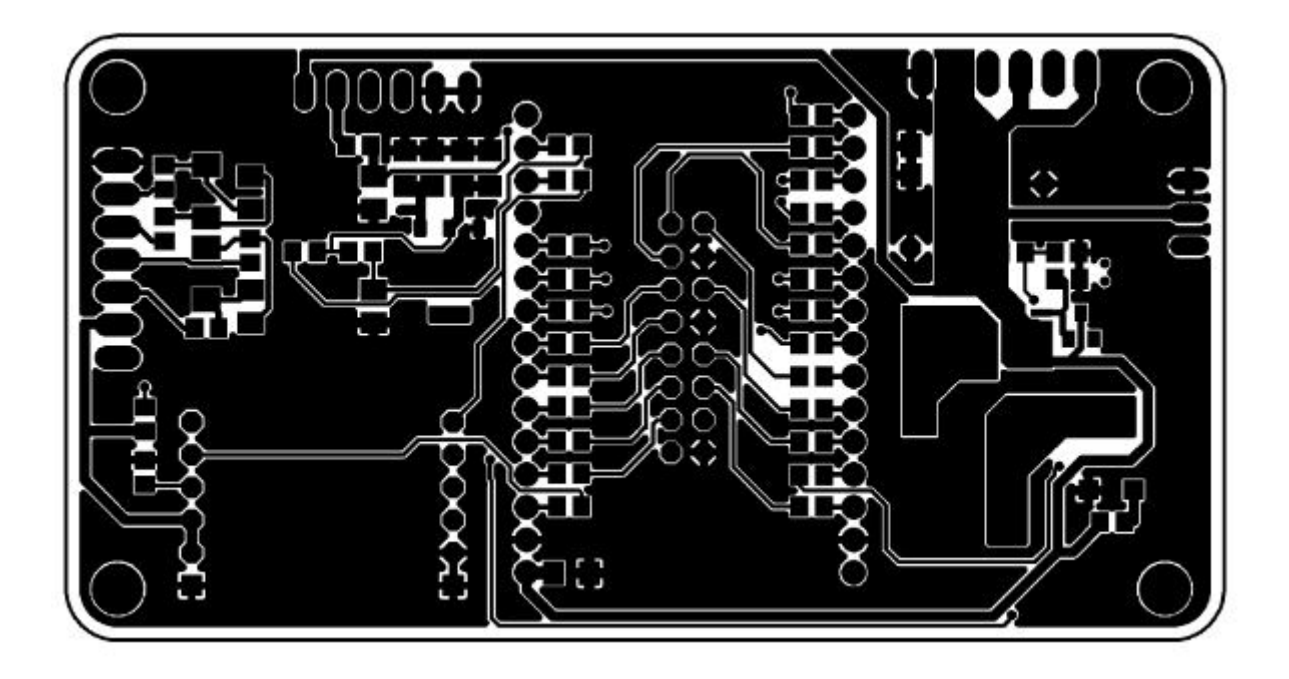

Obr. A.1: Předloha desky - Strana součástek

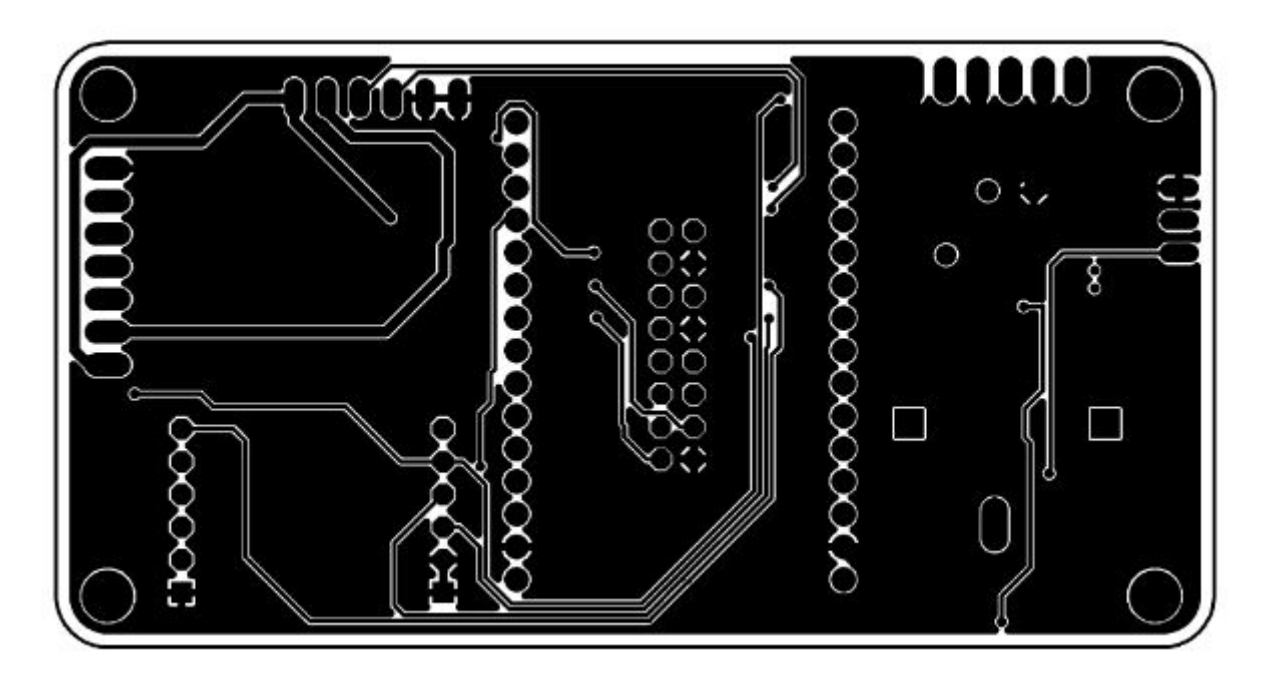

Obr. A.2: Předloha desky - Strana spojů

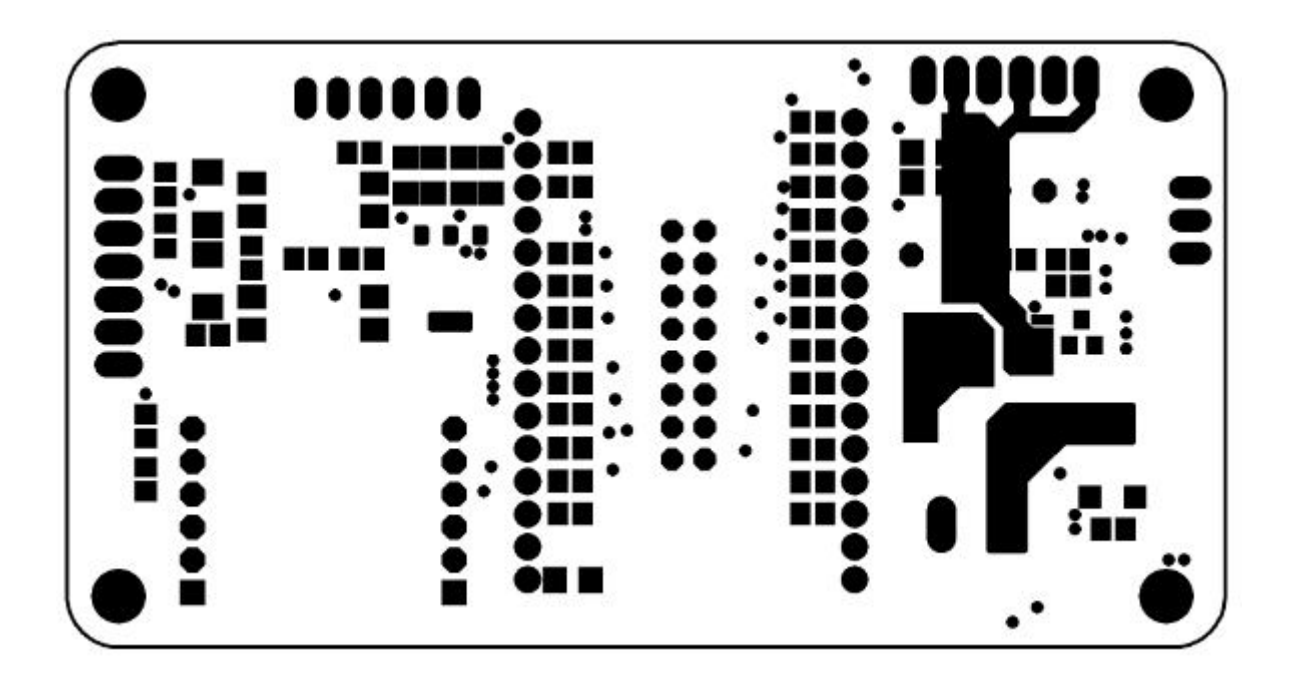

Obr. A.3: Nepájivá maska - Strana součástek

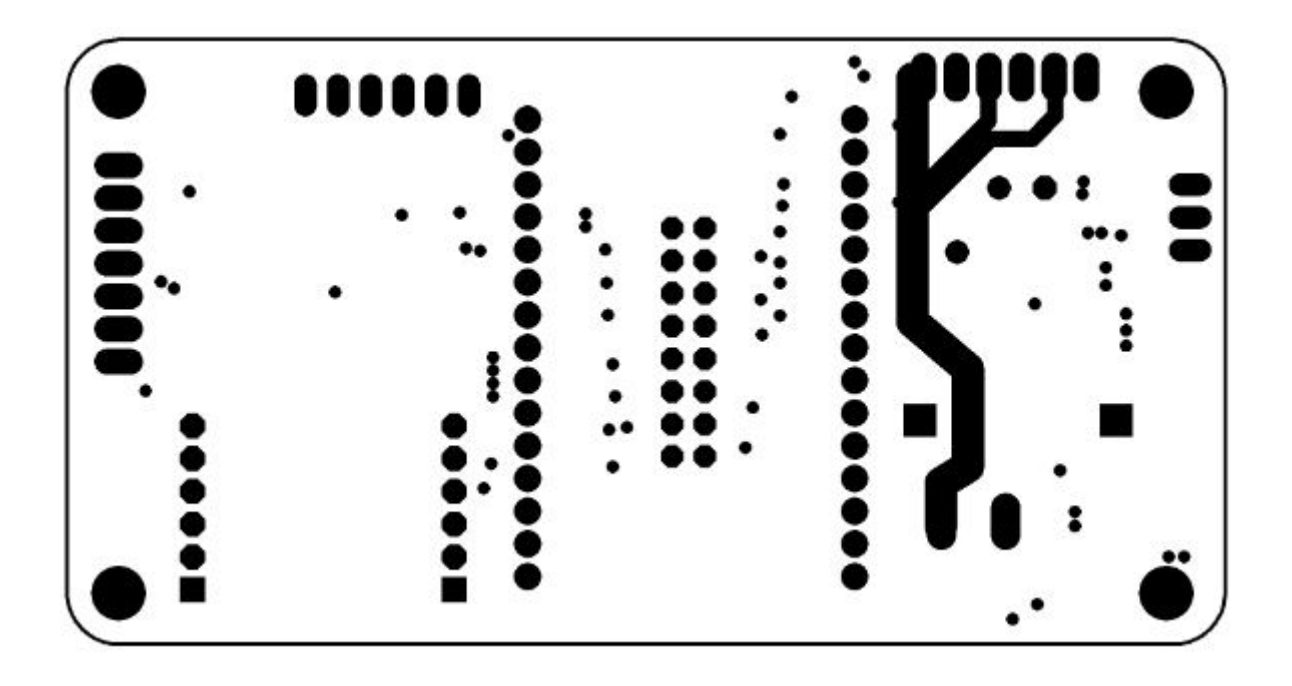

Obr. A.4: Nepájivá maska - Strana spojů

## **A.4 3D vizualizace**

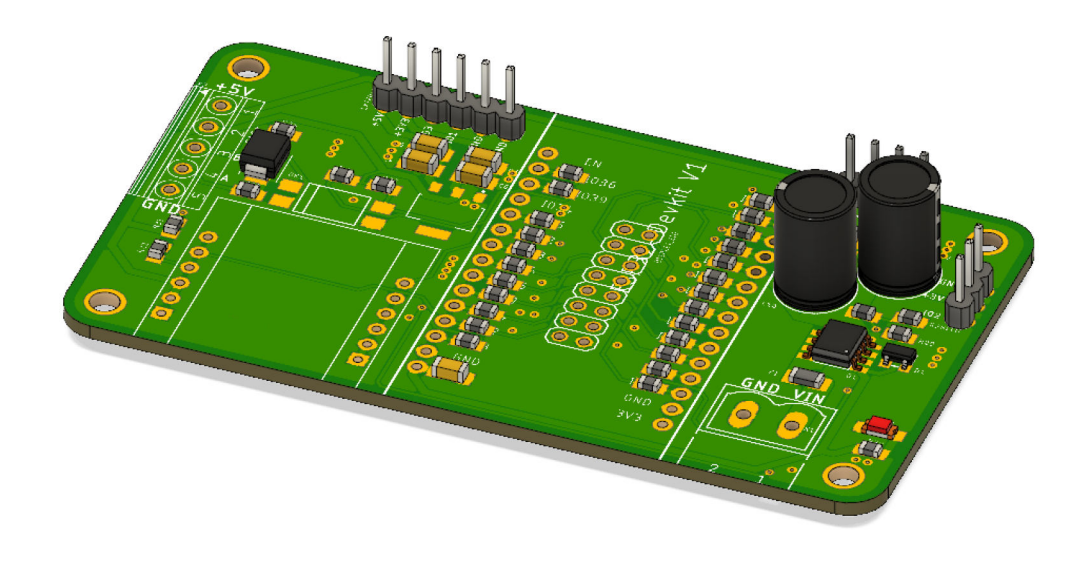

Obr. A.5: DPS - 3D model

## **A.5 Osazená deska**

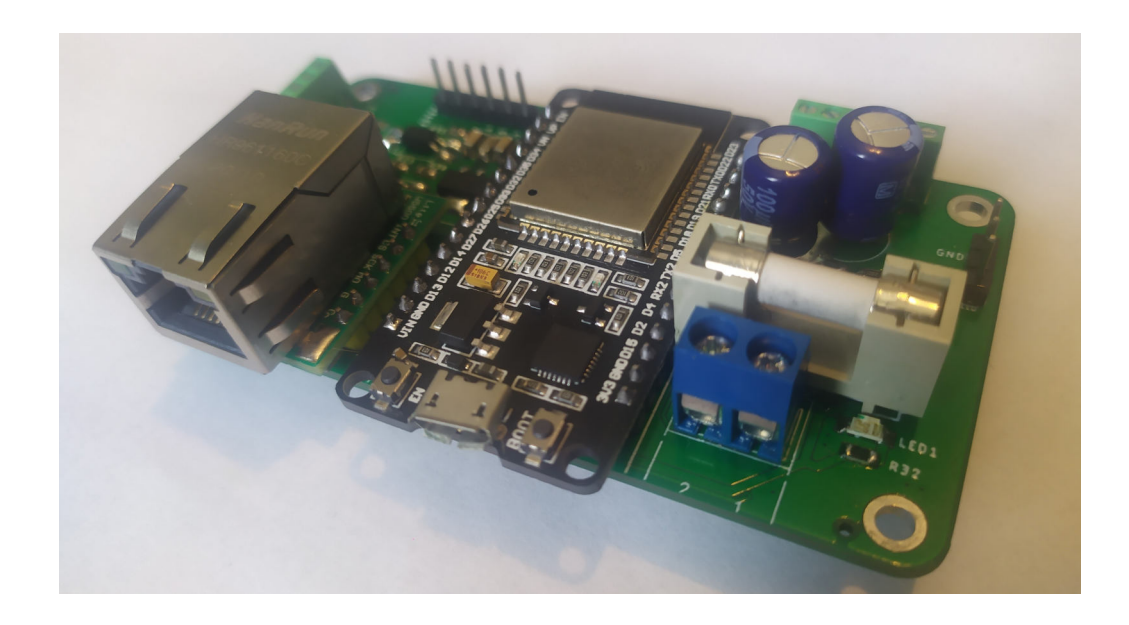

Obr. A.6: DPS - Osazená deska

| Název | č.          | Typ | Funkce                                           |
|-------|-------------|-----|--------------------------------------------------|
| GND   | $\mathbf 1$ | P   | Zem                                              |
| 3V3   | 2           | P   | Zdroj napájení                                   |
| EN    | 3           | Ι   | Signál povolení modulu. Aktivní vysoká.          |
| VP    | 4           | I   | GPI036, ADC1_CHO, RTC_GPI00                      |
| VN    | 5           | I   | GPI039, ADC1_CH3, RTC_GPI03                      |
| I034  | 6           | I.  | GPI034, ADC1_CH6, RTC_GPI04                      |
| I035  | 7           | Ι   | GPI035, ADC1_CH7, RTC_GPI05                      |
| I032  | 8           | I/0 | GPI032, XTAL_32K_P, ADC1_CH4,TOUCH9, RTC_GPI09   |
| I033  | 9           | I/0 | GPI033, XTAL_32K_N, ADC1_CH5,TOUCH8, RTC_GPI08   |
| I025  | 10          | I/0 | GPIO25, DAC_1, ADC2_CH8, RTC_GPIO6, EMAC_RXDO    |
| I026  | 11          | I/0 | GPIO26, DAC_2, ADC2_CH9, RTC_GPIO7, EMAC_RXD1    |
| I027  | 12          | I/0 | GPIO27, ADC2_CH7, TOUCH7, RTC_GPIO17, EMAC_RX_DV |
| I014  | 13          | I/0 | GPI014, ADC2_CH6, TOUCH6, RTC_GPI016,            |
|       |             |     | MTMS, HSPICLK, HS2_CLK, SD_CLK, EMAC_TXD2        |
| I012  | 14          | I/0 | GPI012, ADC2_CH5, TOUCH5, RTC_GPI015,            |
|       |             |     | MTDI, HSPIQ, HS2_DATA2, SD_DATA2, EMAC_TXD3      |
| I012  | 15          | I/0 | GPIO12, ADC2_CH5, TOUCH5, RTC_GPIO15,            |
|       |             |     | MTDI, HSPIQ, HS2_DATA2, SD_DATA2, EMAC_TXD3      |
| I013  | 16          | I/O | GPIO12, ADC2_CH5, TOUCH5, RTC_GPIO15,            |
|       |             |     | MTDI, HSPIQ, HS2_DATA2, SD_DATA2, EMAC_TXD3      |
| GND   | 17          | P   | Zem                                              |
| VIN   | 18          | P   | Vstupní napětí                                   |
| GND   | 19          | P   | Zem                                              |
| I015  | 20          | I/0 | GPIO15, ADC2_CH3, TOUCH3, MTDO,                  |
|       |             |     | HSPICSO, RTC_GPIO13, HS2_CMD, SD_CMD, EMAC_RXD3  |
| I02   | 21          | I/0 | GPIO2, ADC2_CH2, TOUCH2, RTC_GPIO12,             |
|       |             |     | HSPIWP, HS2_DATAO, SD_DATAO                      |
| I04   | 22          | I/O | GPI04, ADC2_CHO, TOUCHO, RTC_GPI010,             |
|       |             |     | HSPIHD, HS2_DATA1, SD_DATA1, EMAC_TX_ER          |
| I016  | 23          | I/O | GPIO16, HS1_DATA4, U2RXD, EMAC_CLK_OUT           |
| I017  | 24          | I/O | GPIO17, HS1_DATA5, U2TXD, EMAC_CLK_OUT_180       |
| I05   | 25          | I/0 | GPIO5, VSPICSO, HS1_DATA6, EMAC_RX_CLK           |
| I018  | 26          | I/0 | GPIO18, VSPICLK, HS1_DATA7                       |
| I019  | 27          | I/0 | GPIO19, VSPIQ, UOCTS, EMAC_TXDO                  |
| I021  | 28          | I/0 | GPIO21, VSPIHD, EMAC_TX_EN                       |
| I03   | 29          | I/0 | GPIO3, UORXD, CLK_OUT2                           |
| I01   | 30          | I/0 | GPIO1, UOTXD, CLK_OUT3, EMAC_RXD2                |
| I022  | 31          | I/O | GPIO22, VSPIWP, UORTS, EMAC_TXD1                 |
| I023  | 32          | I/0 | GPIO23, VSPID, HS1_STROBE                        |

Tab. A.1: Popis pinů ESP [6]

# **B Obsah přiloženého CD**

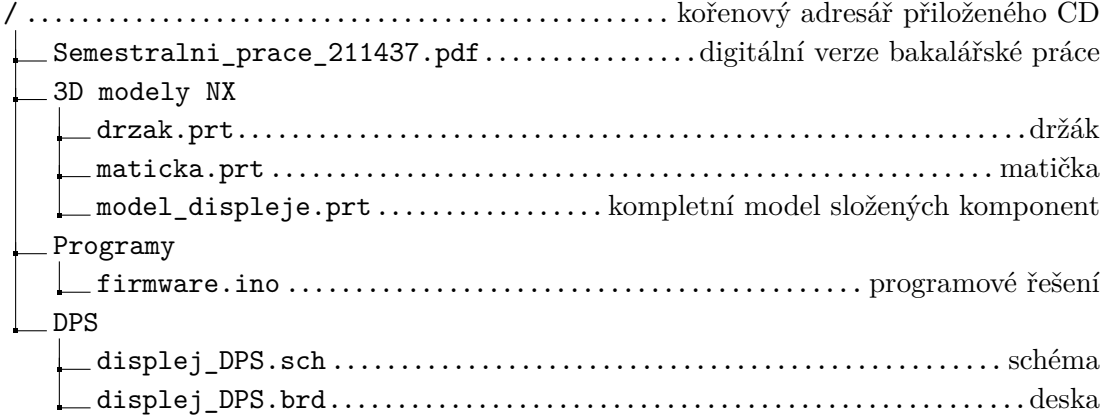